# **SSD1325**

# *Advance Information*

# **128 x 80, 16 Gray Scale Dot Matrix OLED/PLED Segment/Common Driver with Controller**

This document contains information on a new product. Specifications and information herein are subject to change without notice.

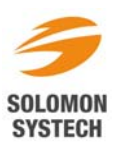

## **TABLE OF CONTENTS**

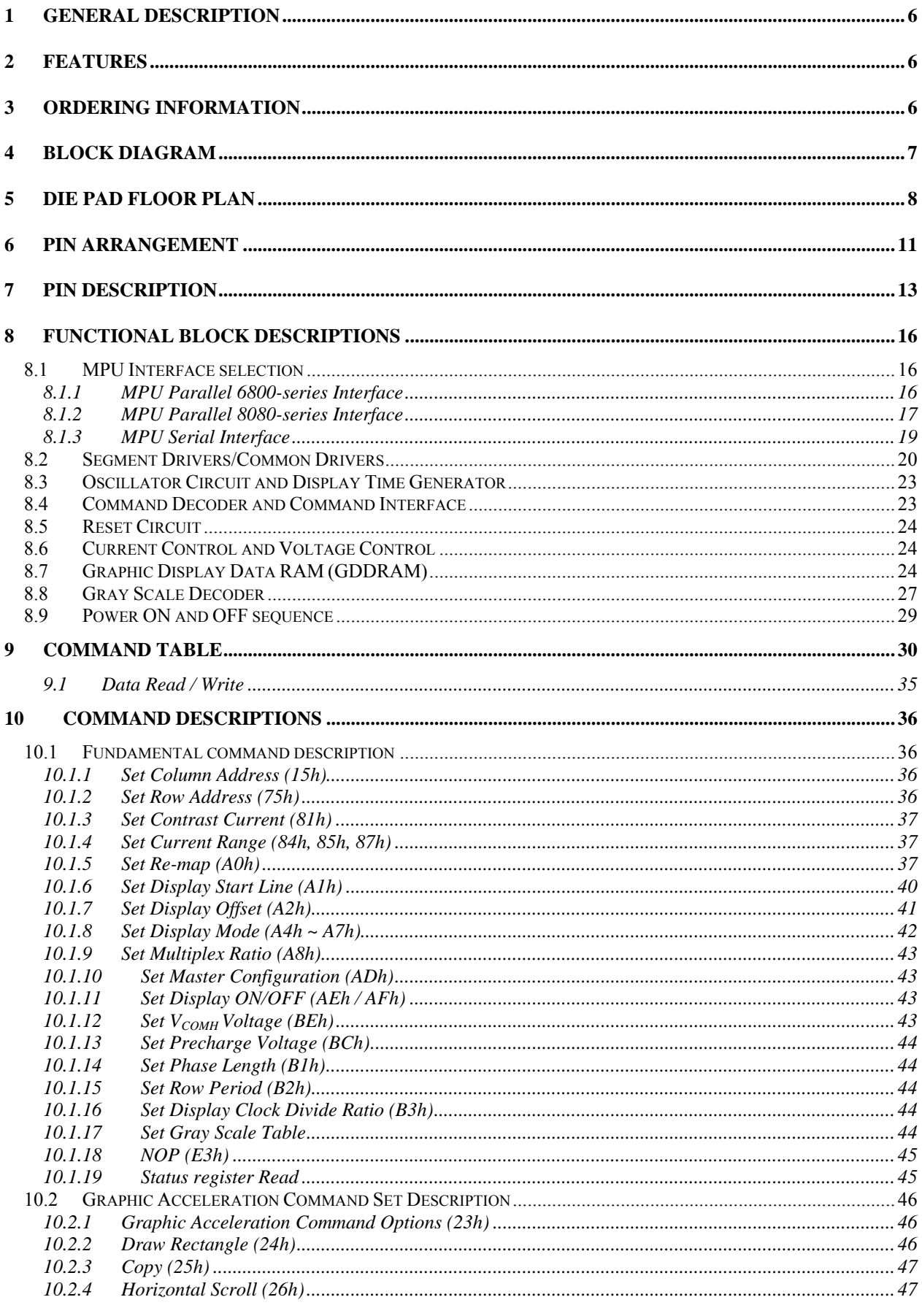

ı

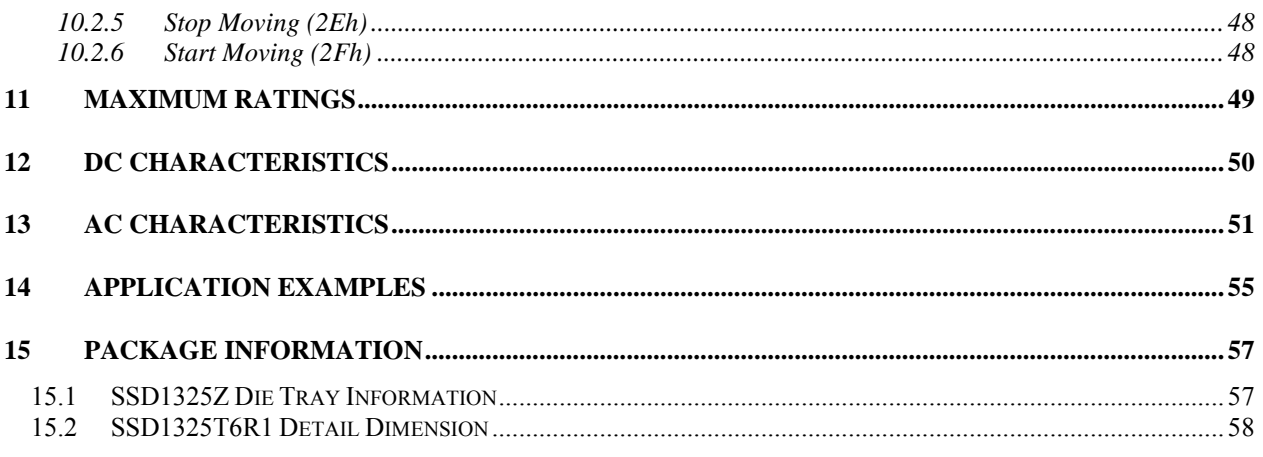

 $\overline{\phantom{a}}$ 

I

## **LIST OF FIGURES**

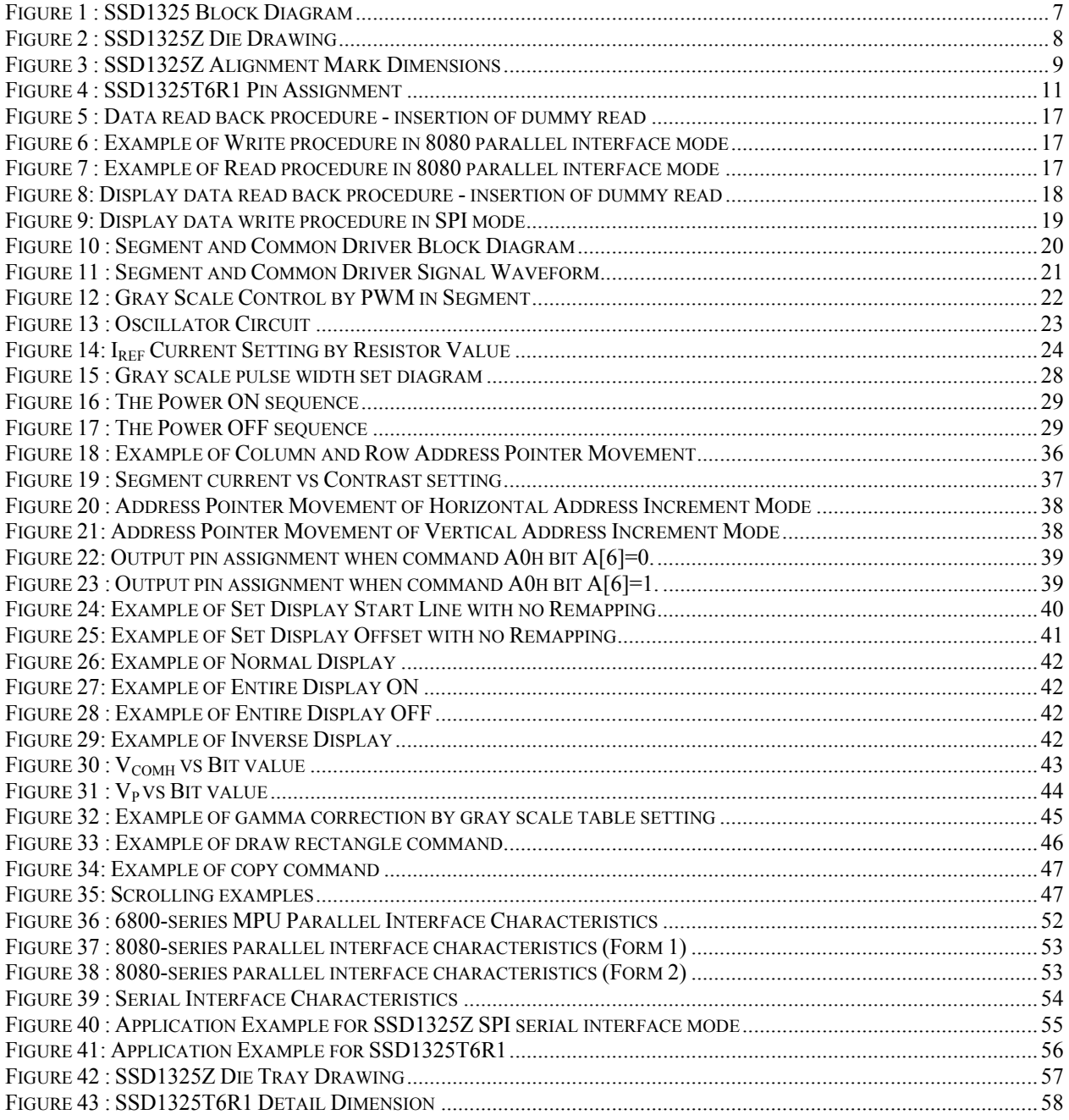

## **LIST OF TABLES**

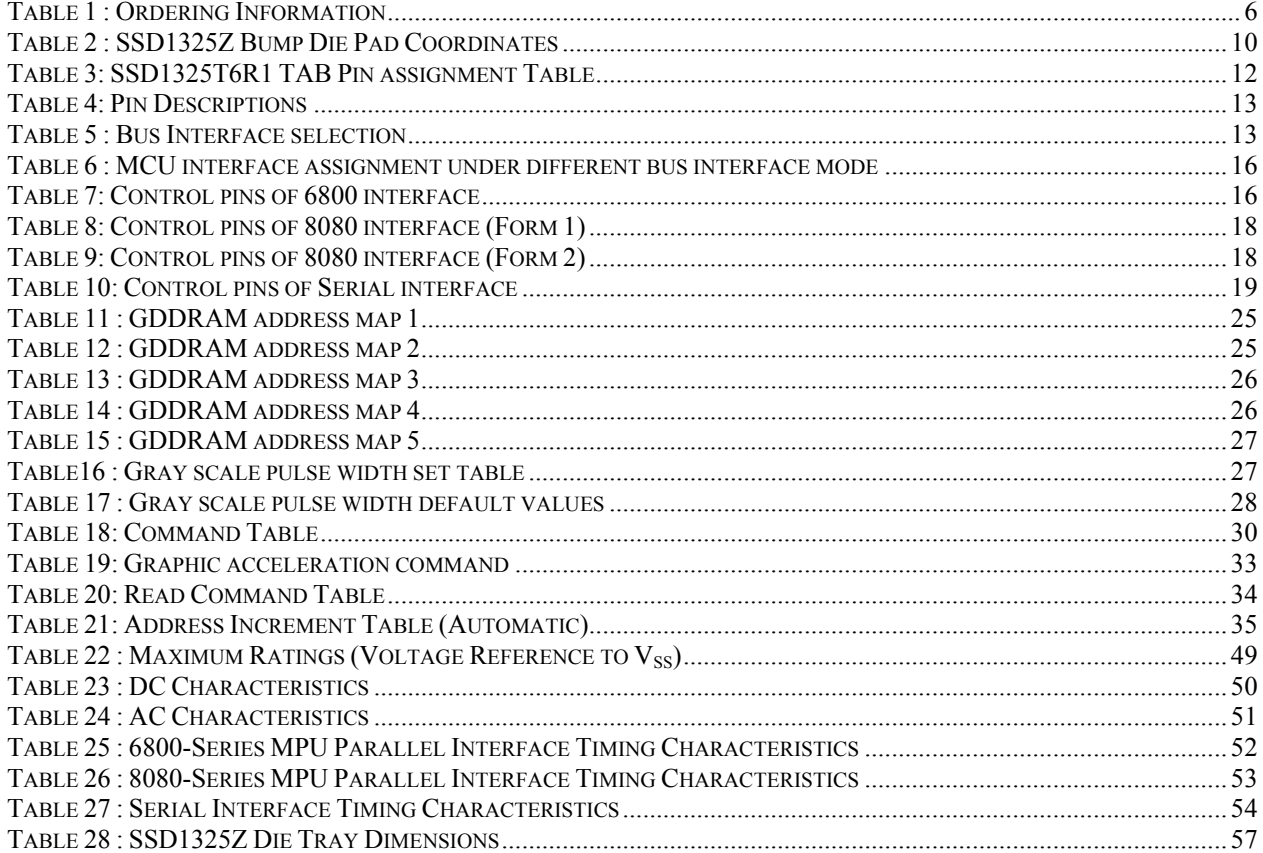

ı

## <span id="page-5-0"></span>**1 GENERAL DESCRIPTION**

SSD1325 is a single-chip CMOS OLED/PLED driver with controller for organic/polymer light emitting diode dot-matrix graphic display system. It consists of 208 high voltage/current driving output pins for driving 128 segments and 80 commons. This IC is designed for Common Cathode type OLED/PLED panel.

SSD1325 displays data directly from its internal 128x80x4 bits Graphic Display Data RAM (GDDRAM). Data/Commands are sent from general MCU through the hardware selectable 6800-/8080-series compatible Parallel Interface or Serial Peripheral Interface.

It has a 128-step contrast control and a 16 gray level control. The embedded on-chip oscillator and DC-DC voltage converter reduce the number of external components.

## **2 FEATURES**

- Support max. 128 x 80 matrix panel
- Power supply:  $V_{DD} = 2.4V 3.5V$

$$
V_{\rm CC} = 8.0 \text{V} - 16.0 \text{V}
$$

- For matrix display:
	- o OLED driving output voltage, 14V maximum
	- o Can output maximum segment source current: 300uA
	- o Common maximum sink current: 40mA
- Embedded 128 x 80 x 4 bit SRAM display memory
- 128 step contrast current control on monochrome passive OLED panel
- $\blacksquare$  16 gray scale
- **Internal Oscillator**
- Programmable Frame Rate
- 8-bit 6800-series Parallel Interface, 8080-series Parallel Interface, Serial Peripheral Interface.
- Row re-mapping and Column re-mapping
- Low power consumption  $(\leq 5.0$ uA @sleep mode)
- Wide range of operating temperature:  $-40$  to 85 °C

## **3 ORDERING INFORMATION**

**Table 1 : Ordering Information** 

| <b>Ordering Part</b><br><b>Number</b> | <b>SEG</b> | <b>COM</b> | Package<br>Form | <b>Reference</b> | <b>Remarks</b>                                                                                                    |
|---------------------------------------|------------|------------|-----------------|------------------|----------------------------------------------------------------------------------------------------|
| SSD1325Z                              | 128        | 80         | COG             | Page 8, 57       | • Min SEG pad pitch: 52.2um<br>• Min COM pad pitch: 51.8um                                                                                                |
| SSD1325T6R1                           | 128        | 80         | <b>TAB</b>      | Page 58          | • 8-bit $80 / 68 / SPI$ interface<br>• Output lead pitch: 0.12mm x $0.998 = 0.11976$ mm<br>$\bullet$ 4 SPH, 35m film<br>• Full resolution $128 \times 80$ |

## <span id="page-6-0"></span>**4 BLOCK DIAGRAM**

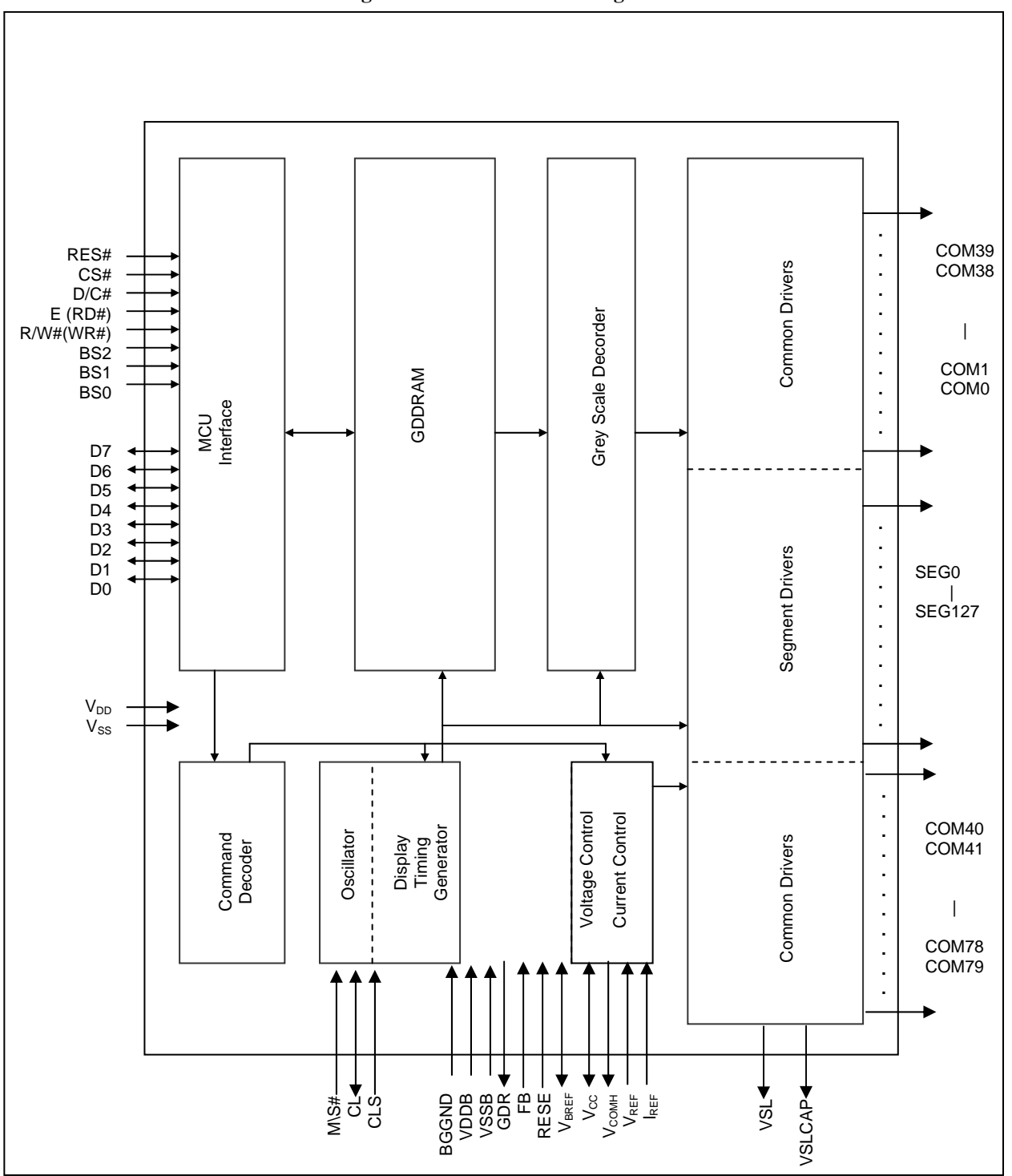

**Figure 1 : SSD1325 Block Diagram** 

## <span id="page-7-0"></span>**5 DIE PAD FLOOR PLAN**

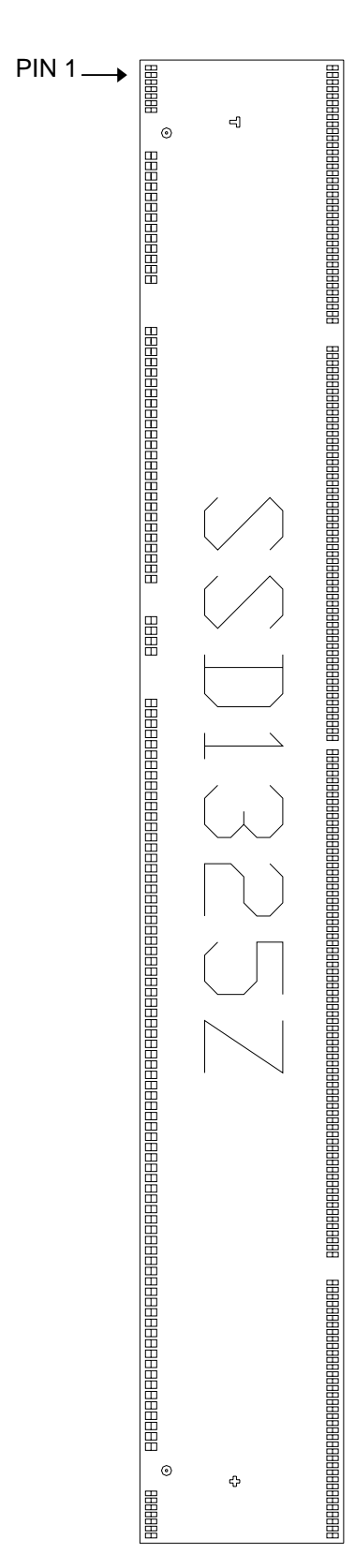

#### **Figure 2 : SSD1325Z Die Drawing**

 $\begin{array}{ccccc} \textcolor{red}{\textbf{1}} & \textcolor{red}{\textbf{1}} & \textcolor{$ 

#### **Note**

<sup>1</sup>**+** represents the centre of the alignment mark

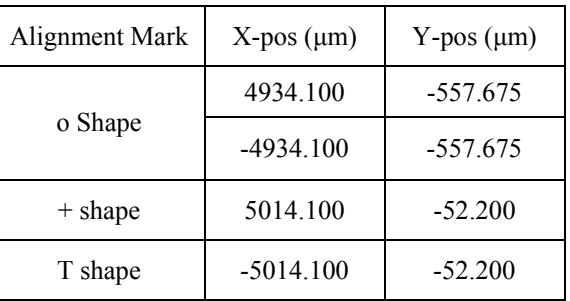

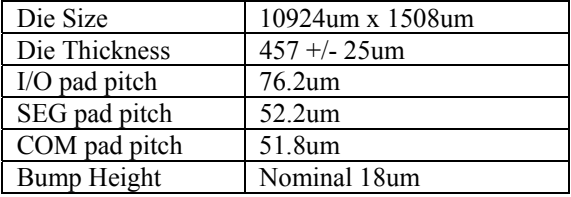

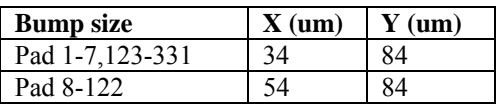

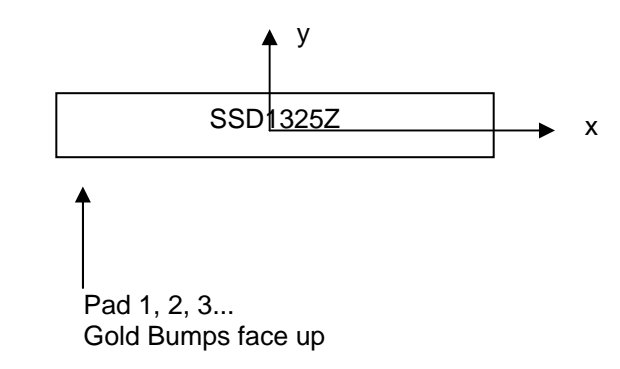

<span id="page-8-0"></span>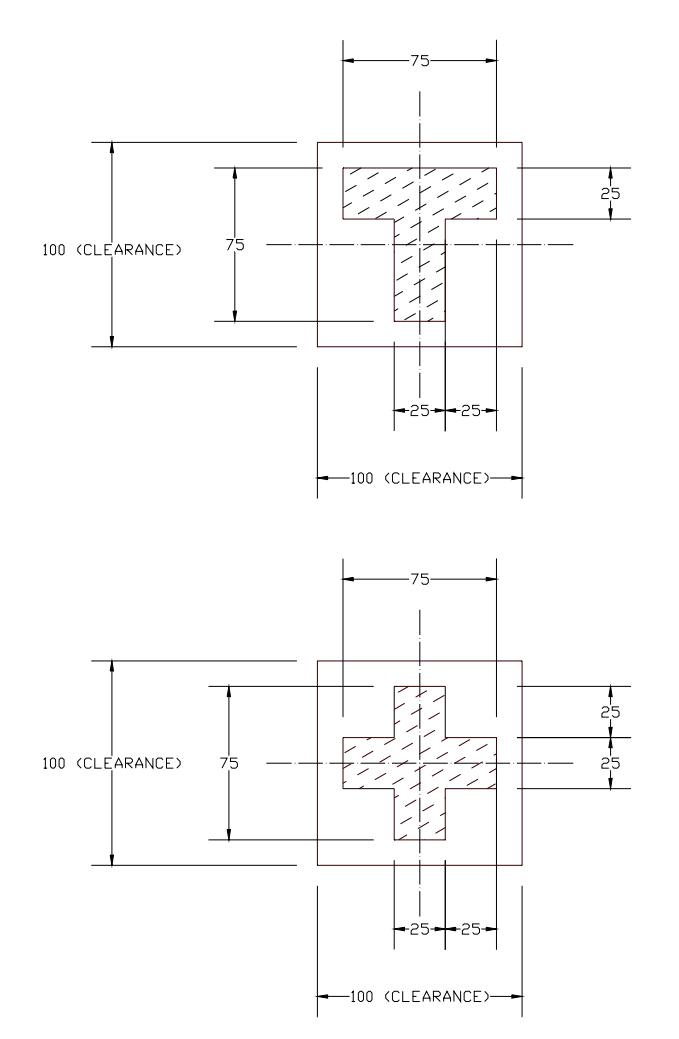

**Figure 3 : SSD1325Z Alignment Mark Dimensions** 

#### **Table 2 : SSD1325Z Bump Die Pad Coordinates**

<span id="page-9-0"></span>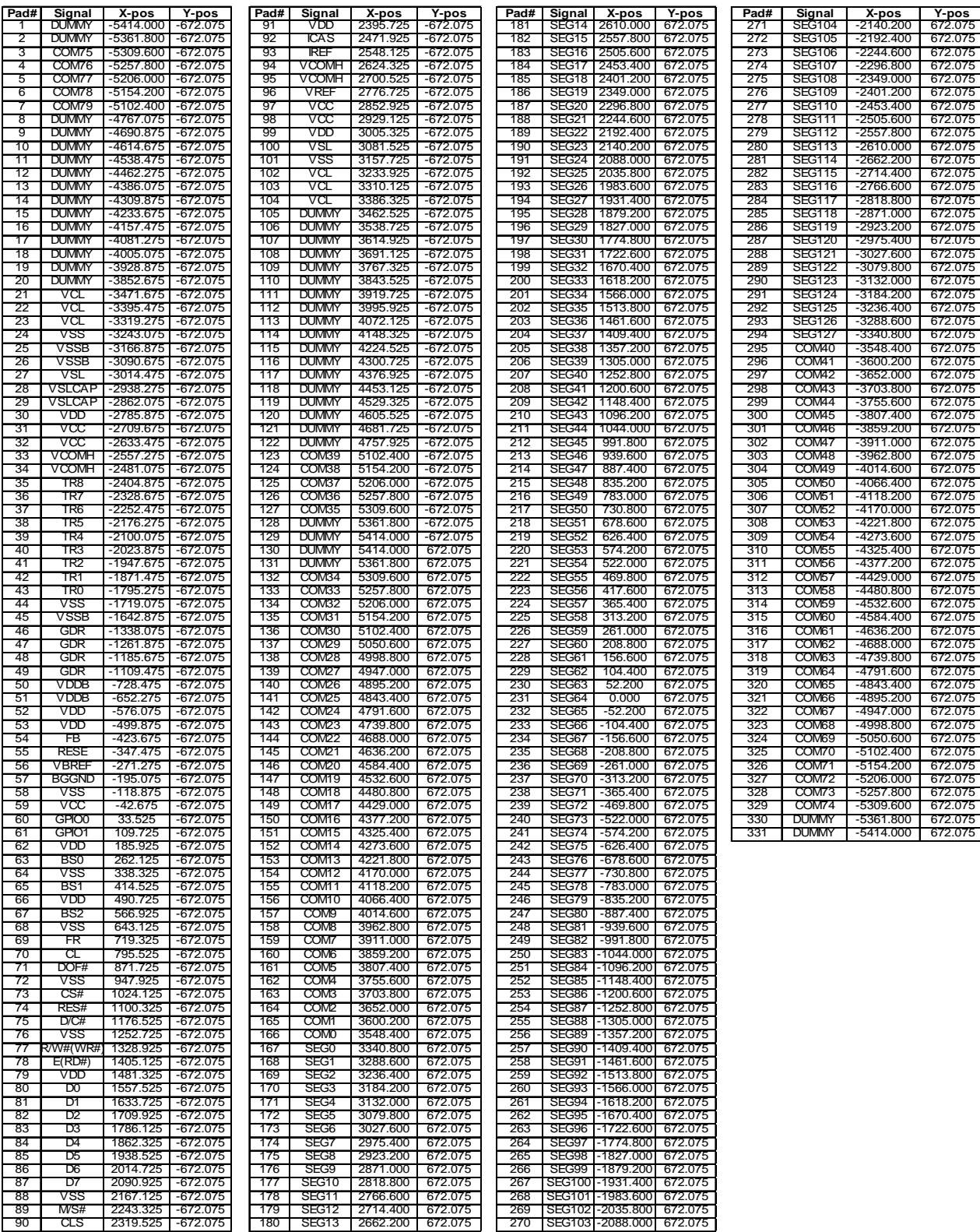

## <span id="page-10-0"></span>**6 PIN ARRANGEMENT**

#### **6.1 SSD1325T6R1 pin assignment**

CIN78<br>CIN76<br>CIN74 1995<br>1996<br>1997 CIM75<br>CIM77<br>CIM79 **COMS**<br>COMS<br>COMS  $\begin{array}{l} \Sigma\Sigma\Sigma\\ \Sigma\Sigma\Sigma\\ \Box\Box\Box\cup\cup\cup\cup\cup\cup\\ \tau\wedge\Box\Box\end{array}$ 2513<br>2513<br>2513 2487<br>2487<br>258 RRRRRRRRR<br>MARRANAN  $\begin{array}{c} 0.000 \\ 4.000 \end{array}$  $\stackrel{\small\cup}{\scriptstyle\sim}$ 

**Figure 4 : SSD1325T6R1 Pin Assignment**

<span id="page-11-0"></span>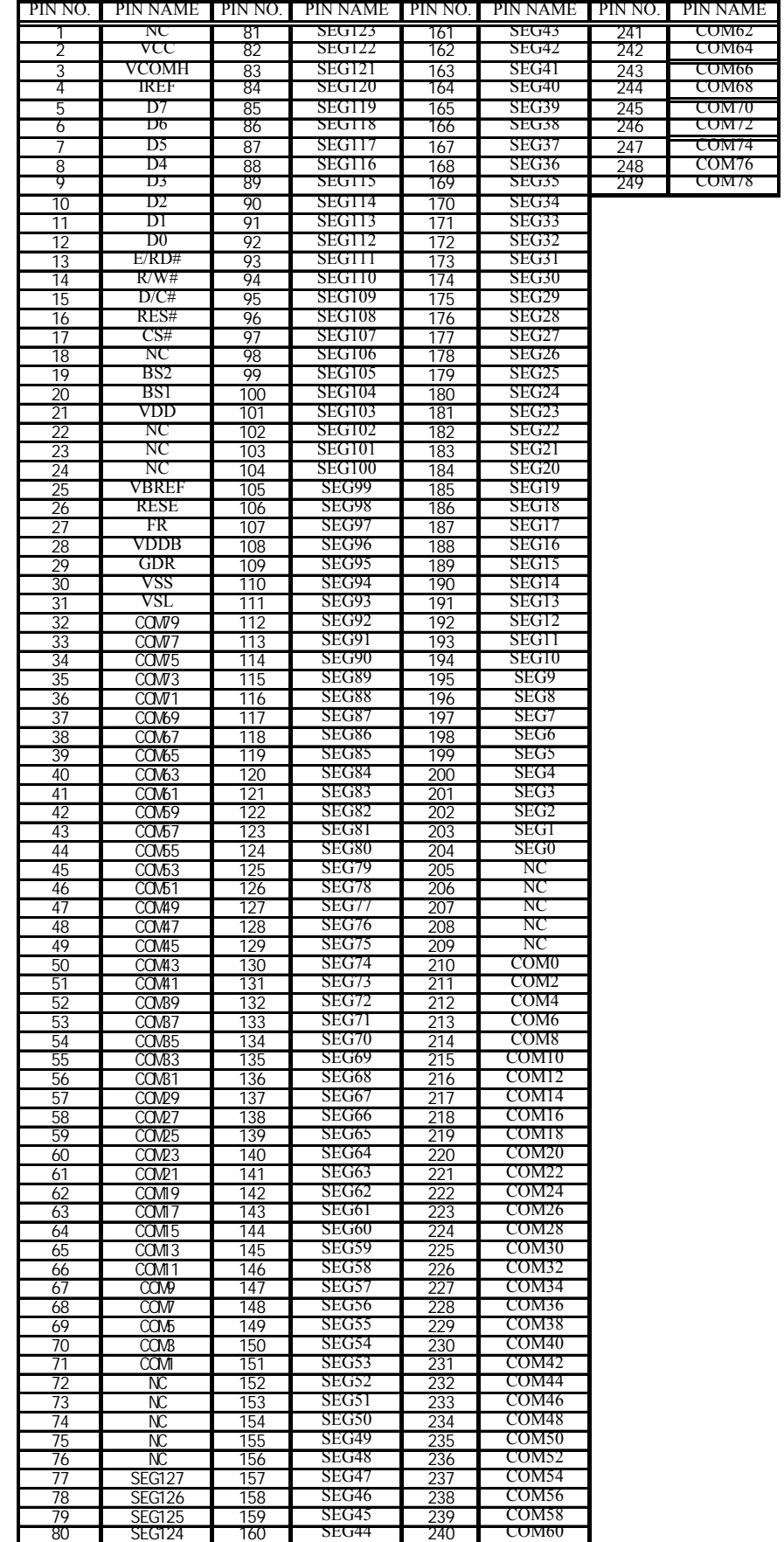

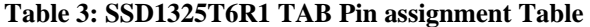

## <span id="page-12-0"></span>**7 PIN DESCRIPTION**

## **Key:**

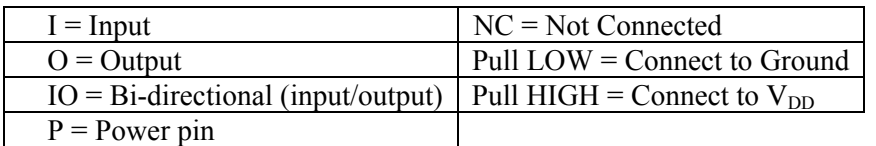

## **Table 4: Pin Descriptions**

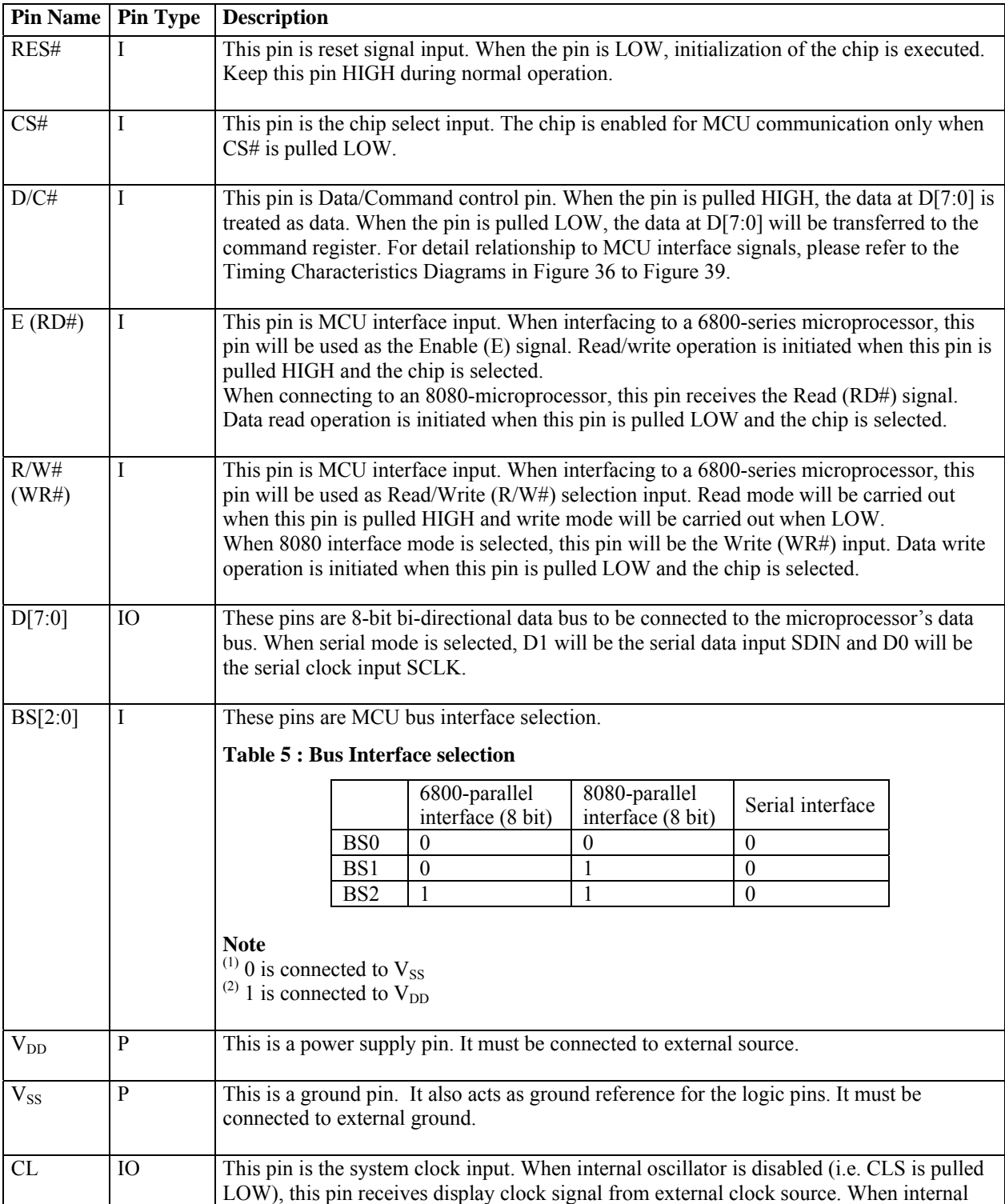

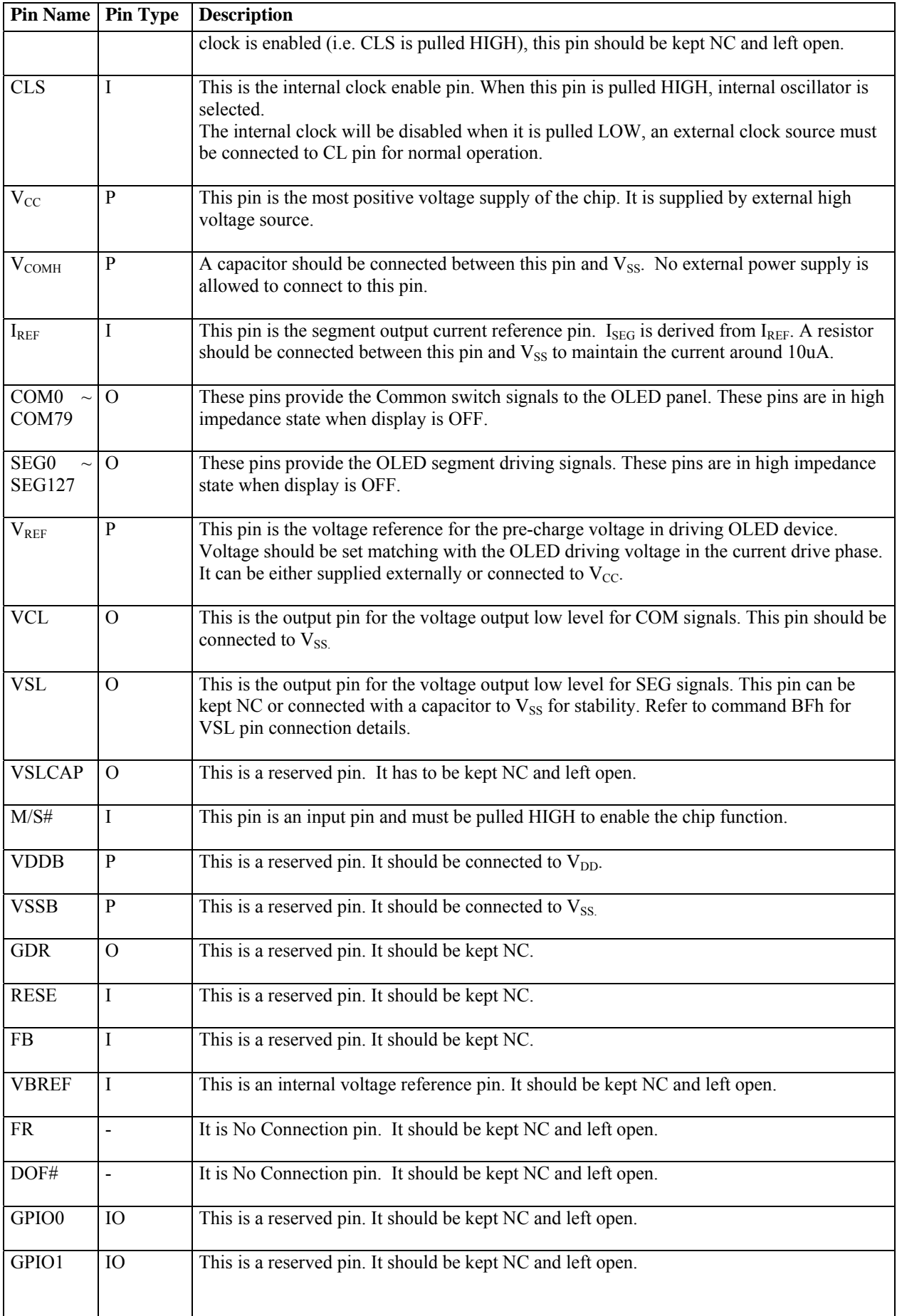

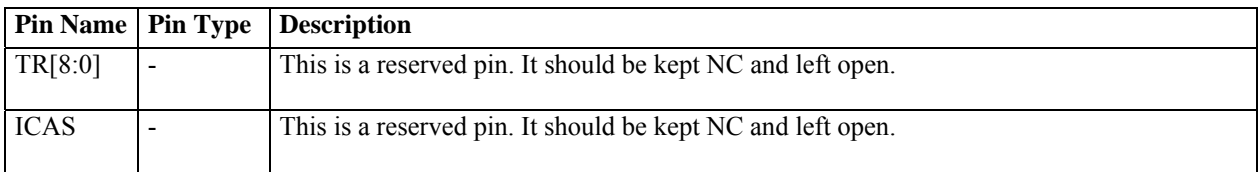

## <span id="page-15-0"></span>**8 FUNCTIONAL BLOCK DESCRIPTIONS**

## **8.1 MPU Interface selection**

SSD1325 MCU interface consist of 8 data pins and 5 control pins. The pin assignment at different interface mode is summarized in [Table 6.](#page-15-0) Different MCU mode can be set by hardware selection on BS[2:0] pins (please refer to [Table 5](#page-12-0) for BS[2:0] setting).

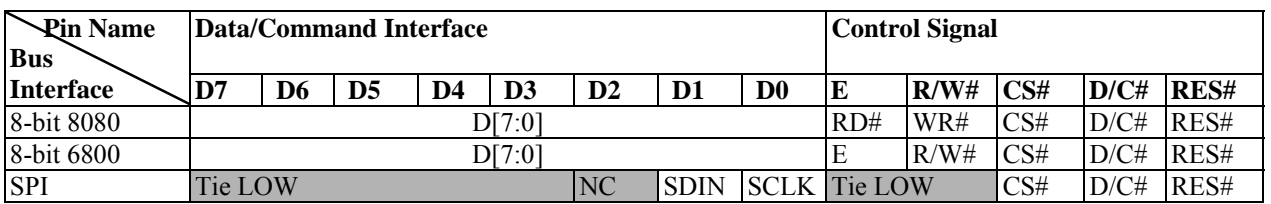

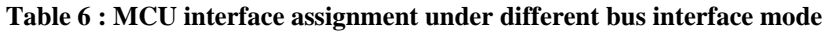

## **8.1.1 MPU Parallel 6800-series Interface**

The parallel interface consists of 8 bi-directional data pins (D[7:0]), R/W#, D/C#, E and CS#.

A LOW in R/W# indicates WRITE operation and HIGH in R/W# indicates READ operation. A LOW in D/C# indicates COMMAND read/write and HIGH in D/C# indicates DATA read/write. The E input serves as data latch signal while CS# is LOW. Data is latched at the falling edge of E signal.

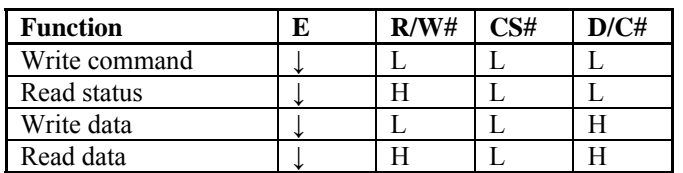

#### **Table 7: Control pins of 6800 interface**

#### **Note**

 $^{(1)}$  stands for falling edge of signal

H stands for HIGH in signal

L stands for LOW in signal

In order to match the operating frequency of display RAM with that of the microprocessor, some pipeline processing is internally performed which requires the insertion of a dummy read before the first actual display data read. This is shown in [Figure 5.](#page-16-0)

<span id="page-16-0"></span>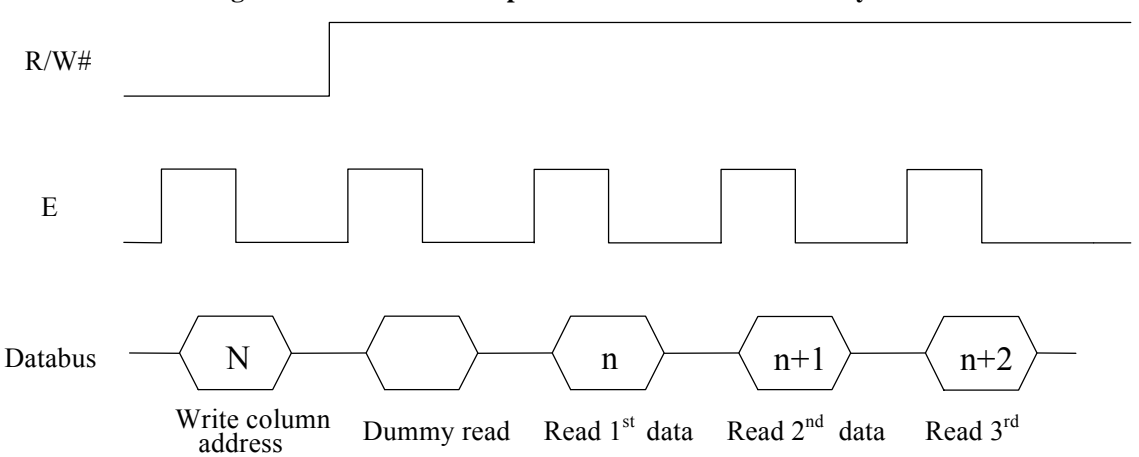

#### **Figure 5 : Data read back procedure - insertion of dummy read**

## **8.1.2 MPU Parallel 8080-series Interface**

The parallel interface consists of 8 bi-directional data pins (D[7:0]), RD#, WR#, D/C# and CS#.

A LOW in D/C# indicates COMMAND read/write and HIGH in D/C# indicates DATA read/write. A rising edge of RD# input serves as a data READ latch signal while CS# is kept LOW. A rising edge of WR# input serves as a data/command WRITE latch signal while CS# is kept LOW.

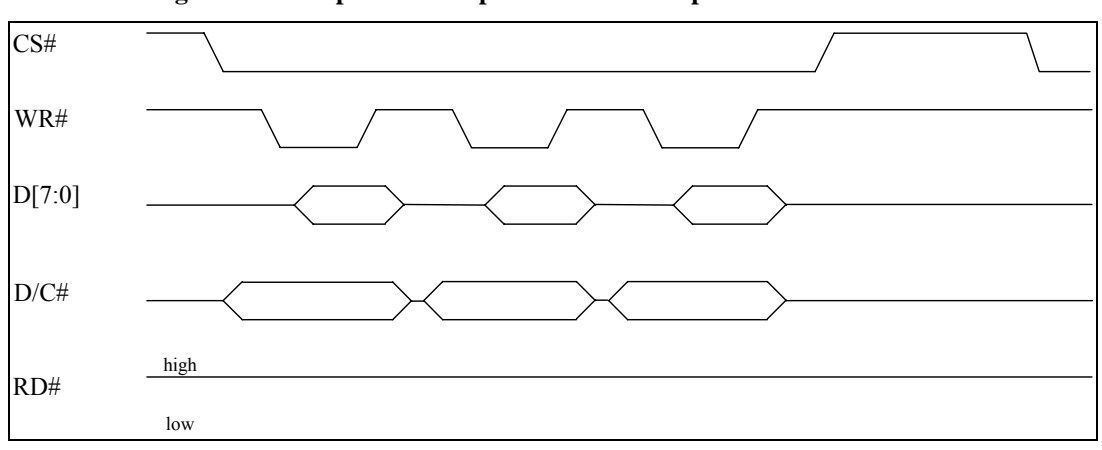

**Figure 6 : Example of Write procedure in 8080 parallel interface mode** 

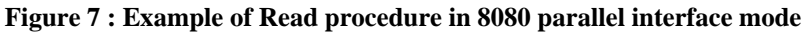

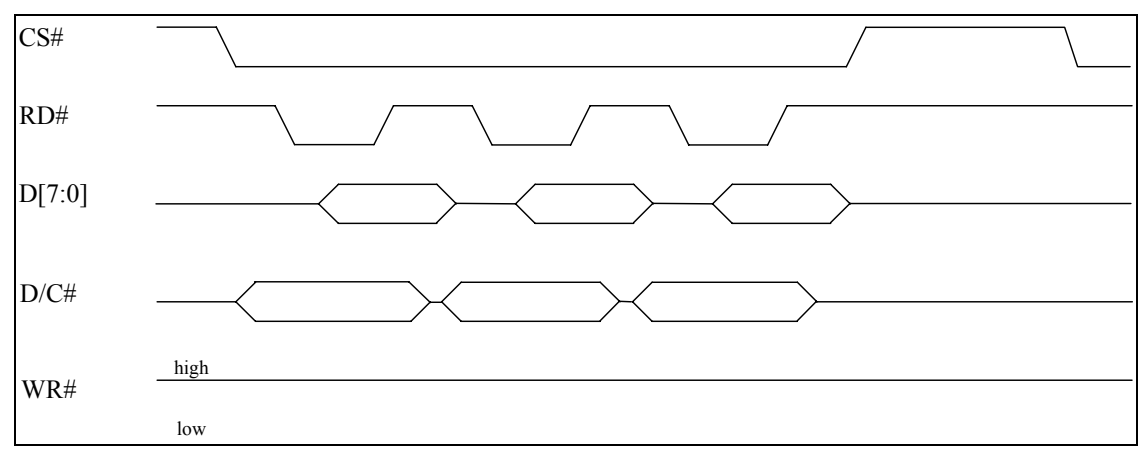

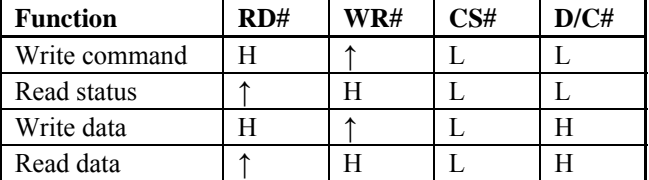

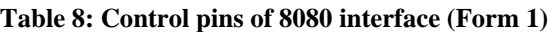

<span id="page-17-0"></span>**Note** 

 $(1)$  ↑ stands for rising edge of signal

 $^{(2)}$ H stands for HIGH in signal

 $^{(3)}$ L stands for LOW in signal

 $^{(4)}$  Refer to [Figure 37](#page-52-0) for Form 1 8080-Series MPU Parallel Interface Timing Characteristics

Alternatively, RD# and WR# can be keep stable while CS# serves as the data/command latch signal.

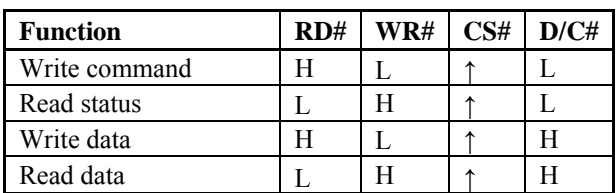

## **Table 9: Control pins of 8080 interface (Form 2)**

**Note** 

 $(1)$  ↑ stands for rising edge of signal

 $^{(2)}$  H stands for HIGH in signal

 $^{(3)}$  L stands for LOW in signal

 $^{(4)}$  Refer to [Figure 38](#page-52-0) for Form 2 8080-Series MPU Parallel Interface Timing Characteristics

In order to match the operating frequency of display RAM with that of the microprocessor, some pipeline processing is internally performed which requires the insertion of a dummy read before the first actual display data read. This is shown in [Figure 8](#page-17-0).

### **Figure 8: Display data read back procedure - insertion of dummy read**

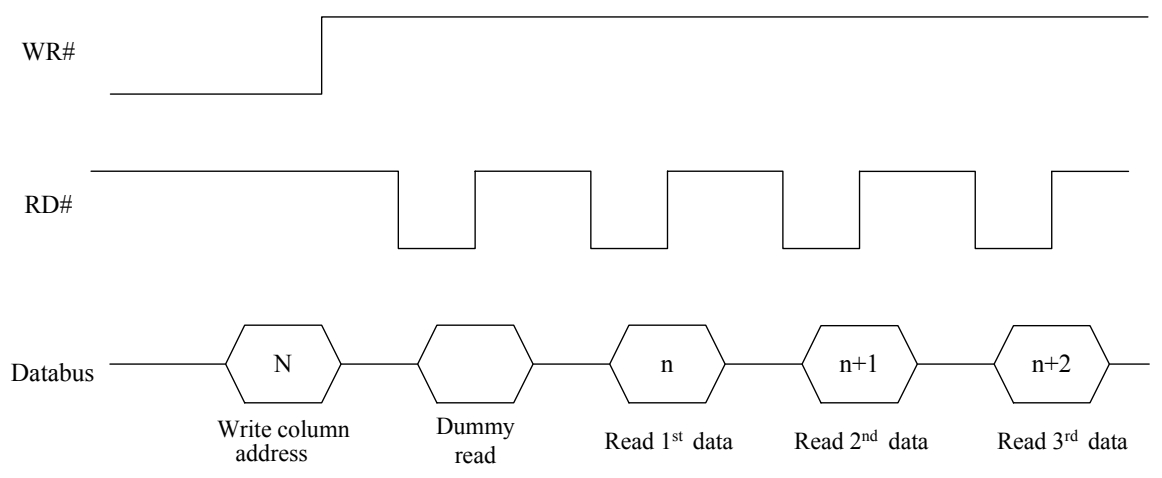

## <span id="page-18-0"></span>**8.1.3 MPU Serial Interface**

The serial interface consists of serial clock SCLK, serial data SDIN, D/C#, CS#. In SPI mode, D0 acts as SCLK, D1 acts as SDIN. For the unused data pins, D2 should be left open. The pins from D3 to D7, E and R/W# can be connected to an external ground.

| <b>Function</b> | E       | R/W#    | D/C# |
|-----------------|---------|---------|------|
| Write command   | Tie LOW | Tie LOW |      |
| Write data      | Tie LOW | Tie LOW |      |

**Table 10: Control pins of Serial interface** 

SDIN is shifted into an 8-bit shift register on every rising edge of SCLK in the order of D7, D6, ... D0. D/C# is sampled on every eighth clock and the data byte in the shift register is written to the Graphic Display Data RAM (GDDRAM) or command register in the same clock.

Under serial mode, only write operations are allowed.

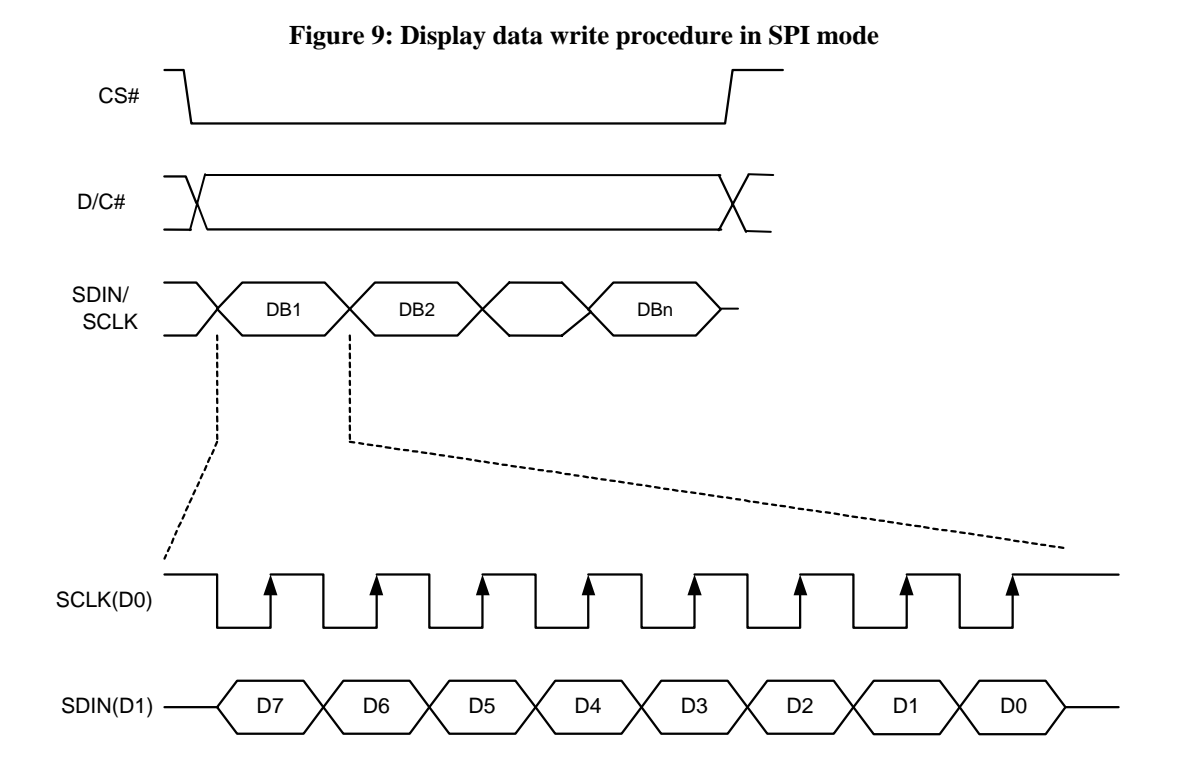

## <span id="page-19-0"></span>**8.2 Segment Drivers/Common Drivers**

Segment drivers have 128 current sources to drive OLED panel. The driving current can be adjusted from 0 to 300uA with 7 bits, 128 steps. Common drivers generate voltage scanning pulses. The block diagrams and waveforms of the segment and common driver are shown as follow.

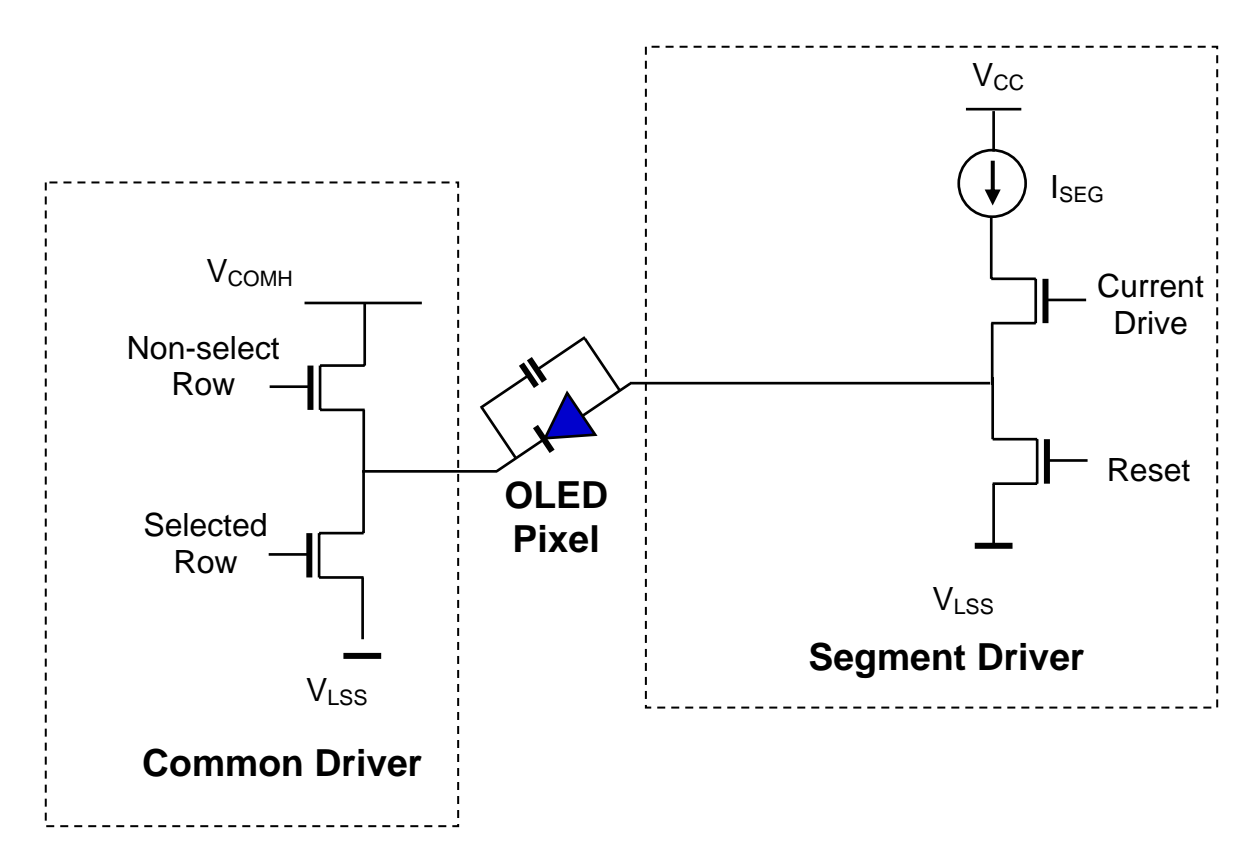

#### **Figure 10 : Segment and Common Driver Block Diagram**

The commons are scanned sequentially, row by row. If a row is not selected, all the pixels on the row are in reverse bias by driving those commons to voltage  $V_{COMH}$  as shown in [Figure 11](#page-20-0).

In the scanned row, the pixels on the row will be turned ON or OFF by sending the corresponding data signal to the segment pins. If the pixel is turned OFF, the segment current is kept at 0. On the other hand, the segment drives to  $I_{\text{SEG}}$  when the pixel is turned ON.

<span id="page-20-0"></span>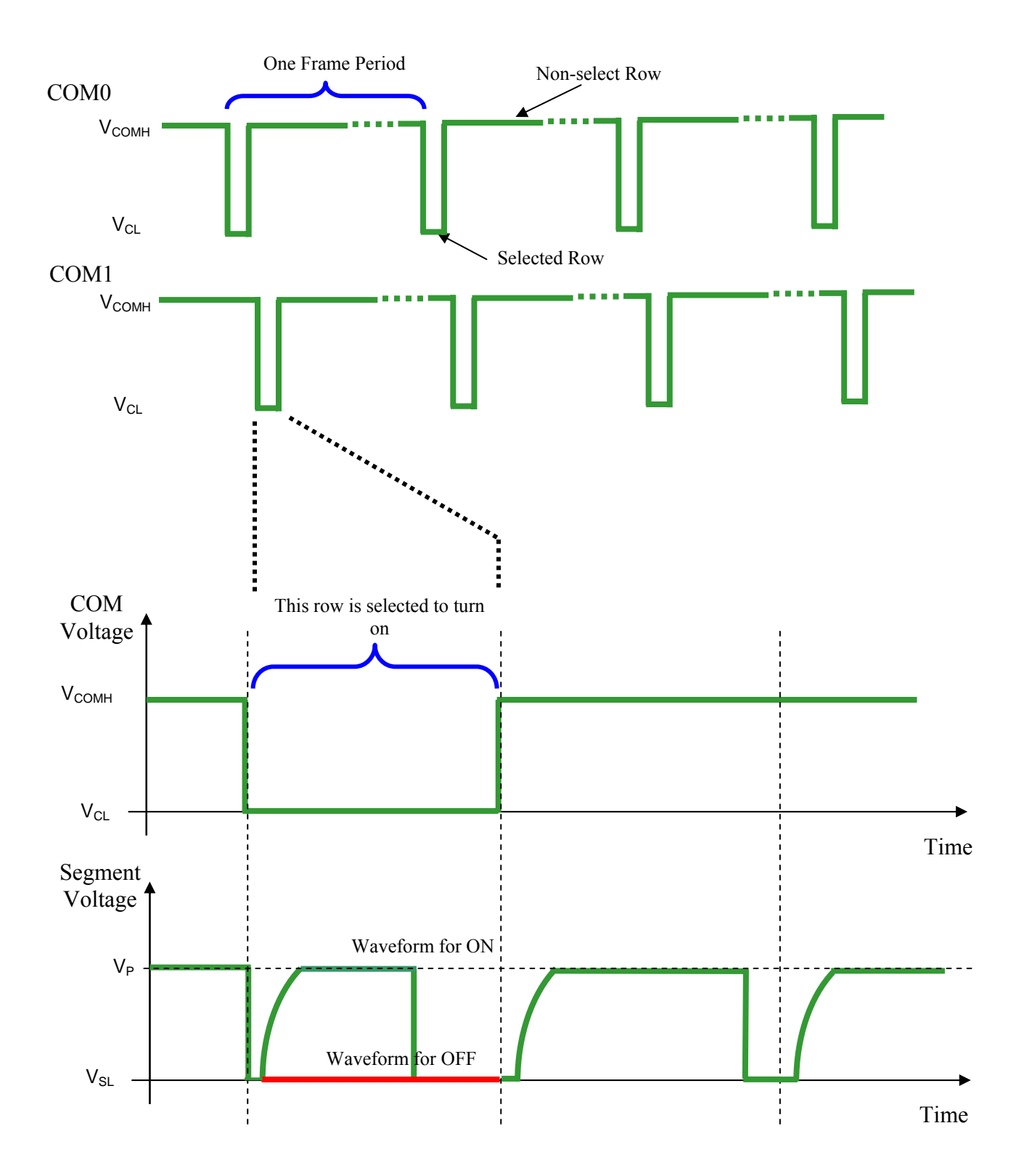

#### **Figure 11 : Segment and Common Driver Signal Waveform**

<span id="page-21-0"></span>There are three phases to driving an OLED a pixel. In phase 1, the pixel is reset by the segment driver to  $V_{SS}$  in order to discharge the previous data charge stored in the parasitic capacitance along the segment electrode. The period of phase 1 can be programmed by command B1h A[3:0] from 1 to 15 DCLK. An OLED panel with larger capacitance requires a longer period for discharging.

In phase 2, pre-charge is performed. The pixel is driven to attain the corresponding voltage level  $V<sub>P</sub>$  from  $V_{SS}$ . The amplitude of  $V_{P}$  can be programmed by the command BCh. The period of phase 2 can be programmed in length from 1 to 15 DCLK by command B1h A[7:4]. If the capacitance value of the pixel of OLED panel is larger, a longer period is required to charge up the capacitor to reach the desired voltage.

Last phase (phase 3 is current drive stage. The current source in the segment driver delivers constant current to the pixel. The driver IC employs PWM (Pulse Width Modulation) method to control the gray scale of each pixel individually. The wider pulse widths in the current drive stage results in brighter pixels and vice versa. This is shown in the following figure.

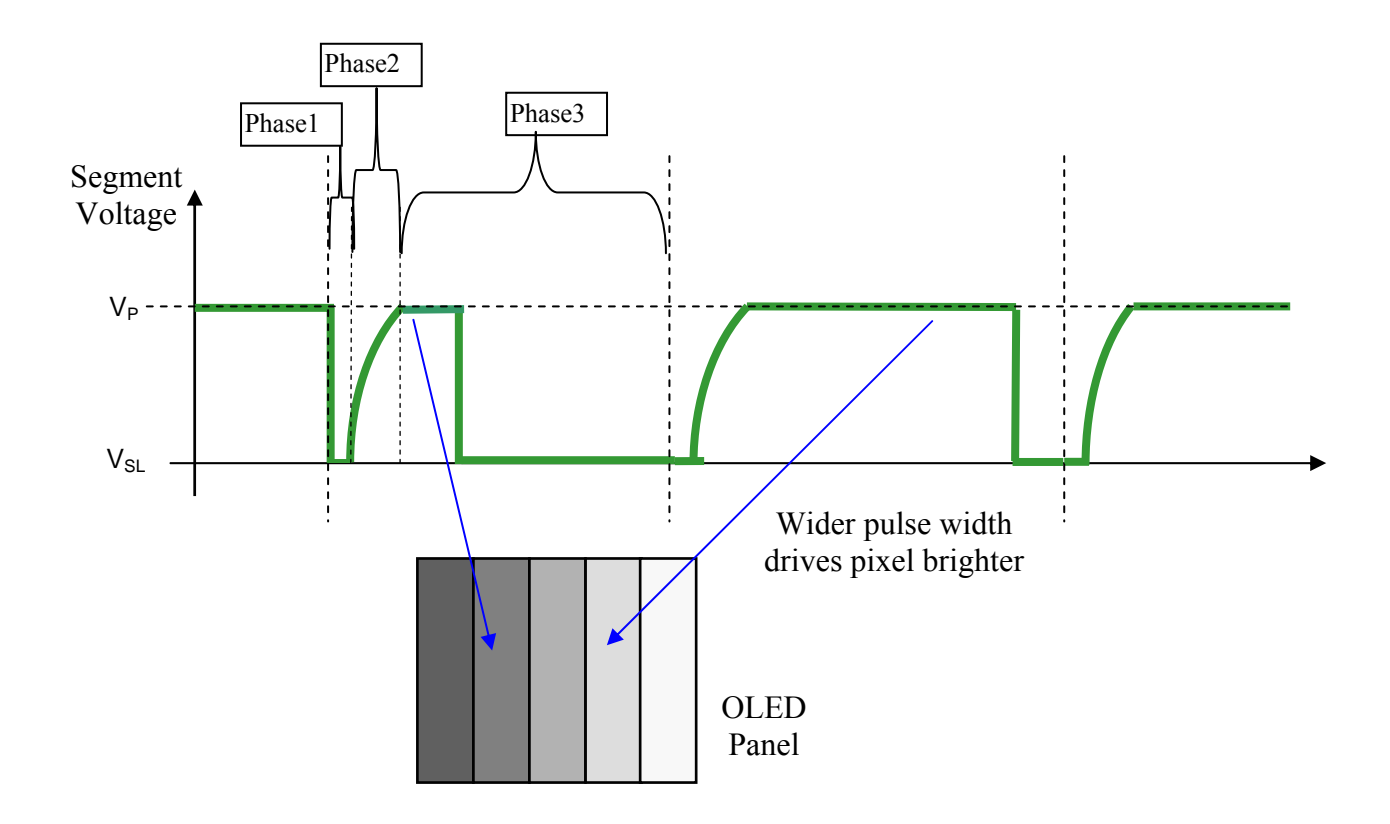

**Figure 12 : Gray Scale Control by PWM in Segment** 

After finishing phase 3, the driver IC will go back to phase 1 to display the next row image data. This three-step cycle is run continuously to refresh image display on OLED panel.

The pulse width, which is counted from Phase 2 to Phase 3, is defined by command B8h "Set Gray Scale Table". In the table, the gray scale is defined in incremental way, with reference to the length of previous table entry.

## <span id="page-22-0"></span>**8.3 Oscillator Circuit and Display Time Generator**

This module is an On-Chip low power RC oscillator circuitry. The operation clock (CLK) can be generated either from internal oscillator or external source CL pin. This selection is done by CLS pin. If CLS pin is pulled HIGH, internal oscillator is chosen and CL should be left open. Pulling CLS pin LOW disables internal oscillator and external clock must be connected to CL pins for proper operation. When the internal oscillator is selected, its output frequency  $F_{\text{OSC}}$  can be changed by command B3h, please refer to [Table 18.](#page-29-0)

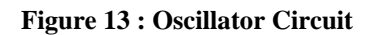

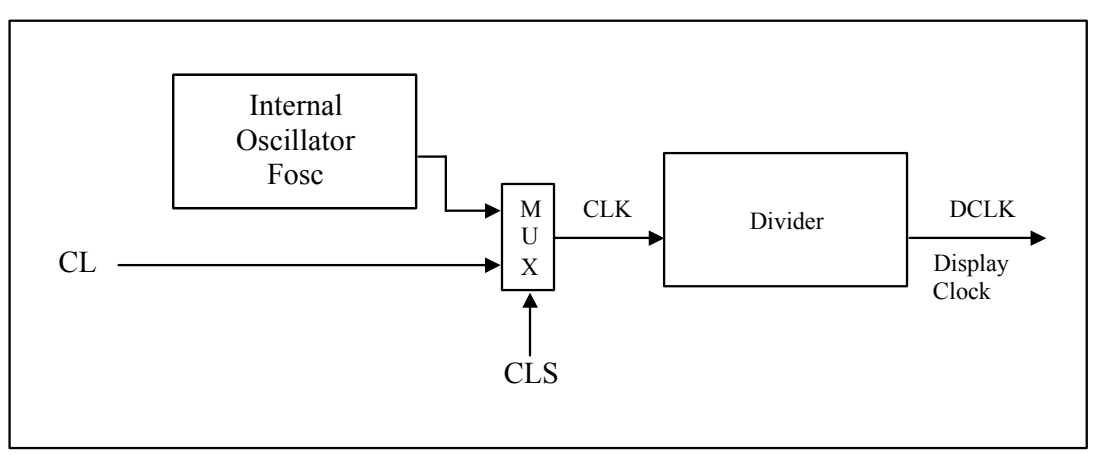

The display clock (DCLK) for the Display Timing Generator is derived from CLK. The division factor "D" can be programmed from 1 to 16 by command B3h  $DCLK = F_{OSC} / D$ 

The frame frequency of display is determined by the following formula.

$$
F_{\text{FRM}} = \frac{F_{\text{osc}}}{D \times K \times No. \text{ of Mux}}
$$

where

- D stands for clock divide ratio. It is set by command B3h A[3:0]. The divide ratio has the range from 1 to 16.
- K is row period. It is configured by command B2h. This value should comply with following condition.

 $K \geq$  Phase 1 + Phase 2 + Phase 3 + GS15

- Number of multiplex ratio is set by command A8h. The power ON reset value is 4Fh.
- $F_{\rm OSC}$  is the oscillator frequency. It can be changed by command B3h A[7:4]. The higher the register setting results in faster frequency.

If the frame frequency is set too low, flickering may occur. On the other hand, higher frame frequency leads to higher power consumption on the whole system.

## **8.4 Command Decoder and Command Interface**

This module determines whether the input data is interpreted as data or command. Data is interpreted based upon the input of the D/C# pin.

If  $D/C\#$  pin is HIGH, the input at  $D_7-D_0$  is written to Graphic Display Data RAM (GDDRAM). If it is LOW, the input at  $D_7$ - $D_0$  is interpreted as a Command which will be decoded and be written to the corresponding command register.

## <span id="page-23-0"></span>**8.5 Reset Circuit**

When RES# input is LOW, the chip is initialized with the following status:

- 1. Display is OFF
- 2. 128 x 80 Display Mode
- 3. Normal segment and display data column address and row address mapping (SEG0 mapped to address 00h and COM0 mapped to address 00h)
- 4. Shift register data clear in serial interface
- 5. Display start line is set at display RAM address 0
- 6. Column address counter is set at 0
- 7. Normal scan direction of the COM outputs
- 8. Contrast control register is set at 40h

## **8.6 Current Control and Voltage Control**

This block is used to derive the incoming power sources into the different levels of internal use voltage and current.

- $V_{DD}$  is an external voltage supply.
- $V_{\text{CC}}$  is the most positive external voltage supply.
- $V_{COMH}$  is the Common deselected level. It is internally regulated.
- $\bullet$  V<sub>SS</sub> is the ground path of the analog and panel current.
- $I_{REF}$  is a reference current source for segment current drivers  $I_{SEG}$ .

Note that  $V_{REF}$  is reference voltage, which is used to derive driving voltage for segments and commons. The magnitude of  $I_{REF}$  is controlled by the value of resistor, which is connected between I<sub>REF</sub> pin and Vss as shown in **Error! Reference source not found.**. It is recommended to set I<sub>REF</sub> to 10uA+/- 2uA so as to achieve I<sub>SEG</sub> = 300uA at maximum contrast 127.

#### Figure 14: I<sub>REF</sub> Current Setting by Resistor Value

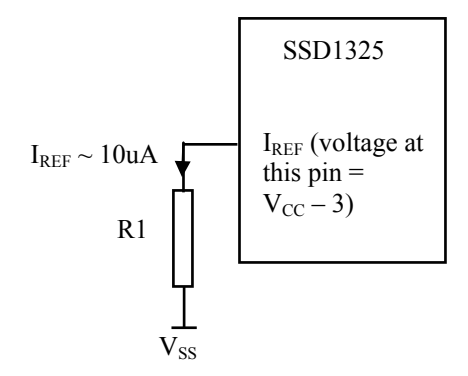

Since the voltage at  $I_{REF}$  pin is  $V_{CC}$  – 3V, the value of resistor R1 can be found as below.  $R1 = (Voltage at I<sub>REF</sub> - V<sub>SS</sub>) / I<sub>REF</sub> = (V<sub>CC</sub> - 3) / 10uA \approx 910k\Omega$  for  $V<sub>CC</sub> = 12V$ .

## **8.7 Graphic Display Data RAM (GDDRAM)**

The GDDRAM is a bit mapped static RAM holding the bit pattern to be displayed. The size of the RAM is 128x80x4 bits. For mechanical flexibility, re-map[pi](#page-24-0)ng on both Segment and Common outputs can be selected by software. The GDDRAM address maps in

[Table 11](#page-24-0) to [Table 15](#page-26-0) show some examples on using the command "Set Re-map" A0h to re-map the GDDRAM. In the following tables, the lower nibble and higher nibble of D0, D1, D2 … D5117, D5118, D5119 represent the 128x80 data bytes in the GDDR[A](#page-24-0)M.

<span id="page-24-0"></span>Table 11 shows the GDDRAM map under the following condition:

• Command "Set Re-map" A0h is set to:

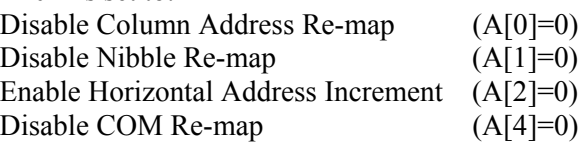

- Display Start Line=00h
- Data byte sequence: D0, D1, D2 ... D5119

SEG Outputs SEG0 SEG1 SEG2 SEG3 SEG124 SEG125 SEG126 SEG127 Column Address 00 01 3E 3F D0[3:0] D0[7:4] D1[3:0] D1[7:4] D62[3:0] D62[7:4] D63[3:0] D63[7:4] COM0 | 00 | D0[3:0] | D0[7:4] | D1[3:0] | D1[7:4] | | D62[3:0] | D62[7:4] | D63[3:0] | D63[7:4] | (HEX) COM1 01 D64[3:0] D64[7:4] D65[3:0] D65[7:4] D126[3:0] D126[7:4] D127[3:0] D127[7:4] || | ▶ D4992[3:0] D4992[7:4] D4993[3:0] D4993[7:4] D5054[3:0] D5054[7:4] D5055[3:0] D5055[7:4] COM78 4E COM79 4F D5056[3:0] D5056[7:4] D5057[3:0] D5057[7:4] D5118[3:0] D5118[7:4] D5119[3:0] D5119[7:4] Row COM Address **Outputs** (HEX) (Display Startline=0) Nibble re-map A[1]=0

#### **Table 11 : GDDRAM address map 1**

[Table 12](#page-24-0) shows the GDDRAM map under the following condition:

• Command "Set Re-map" A0h is set to:

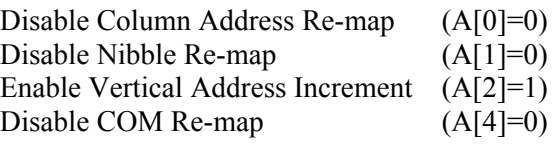

- Display Start Line=00h
- Data byte sequence: D0, D1, D2 ... D5119

#### **Table 12 : GDDRAM address map 2**

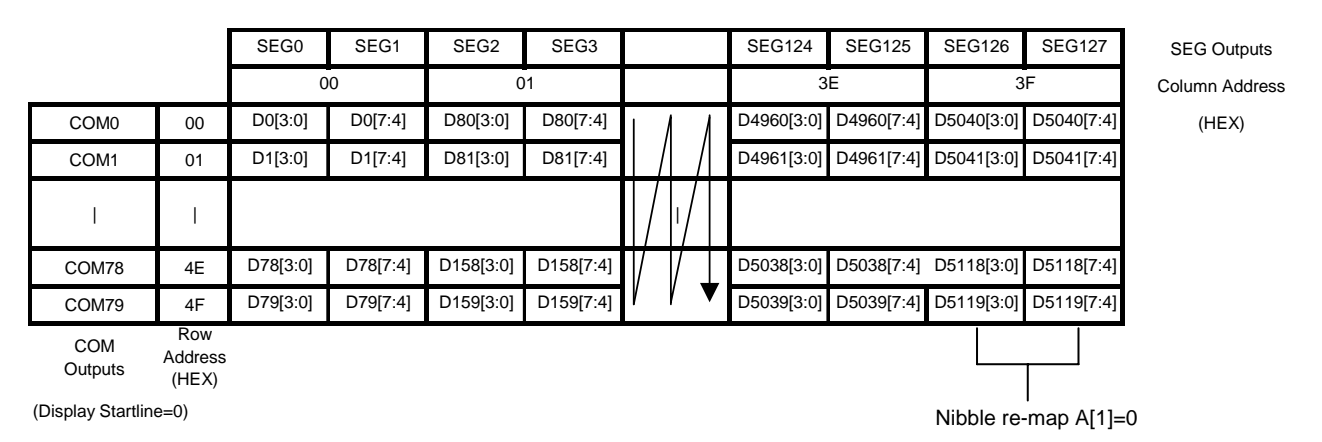

[Table 13](#page-25-0) shows the GDDRAM map under the following condition:

<span id="page-25-0"></span>• Command "Set Re-map" A0h is set to:

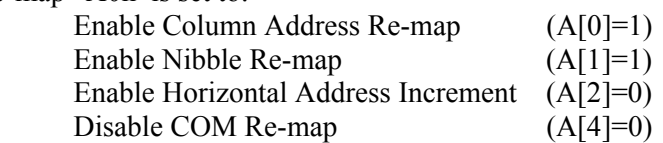

- Display Start Line=00h
- Data byte sequence: D0, D1, D2 ... D5119

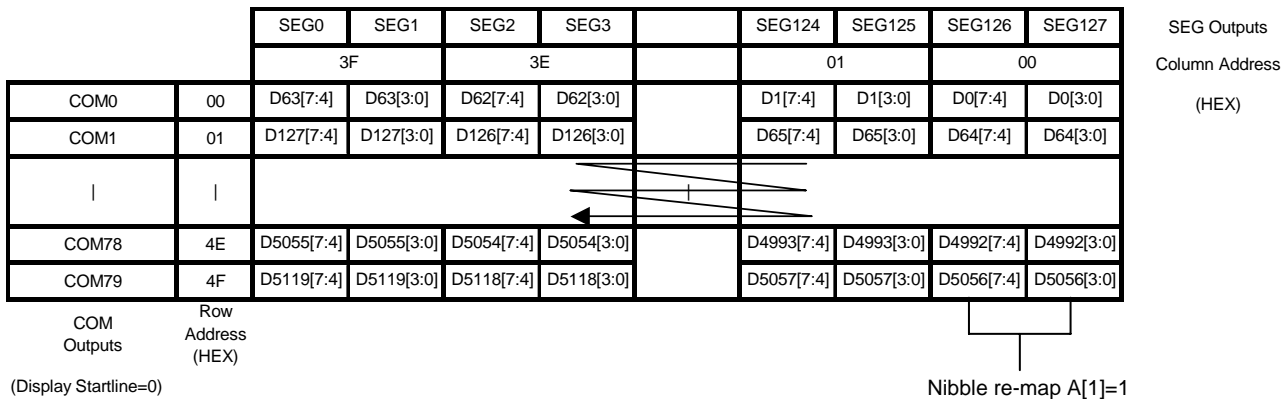

#### **Table 13 : GDDRAM address map 3**

For vertical scrolling of the display, an internal register storing display start line can be set to control the portion of the RAM data to be mapped to the display.

[Table 14](#page-25-0) shows the example in which the display start line register is set to 10h with the following condition:

• Command "Set Re-map" A0h is set to:

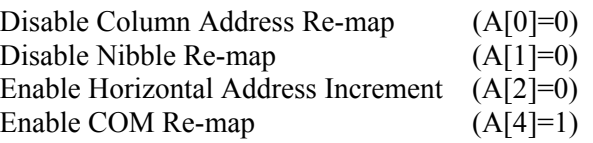

- Display Start Line=10h (corresponds to COM15)
- Data byte sequence: D0, D1, D2 ... D5119

#### **Table 14 : GDDRAM address map 4**

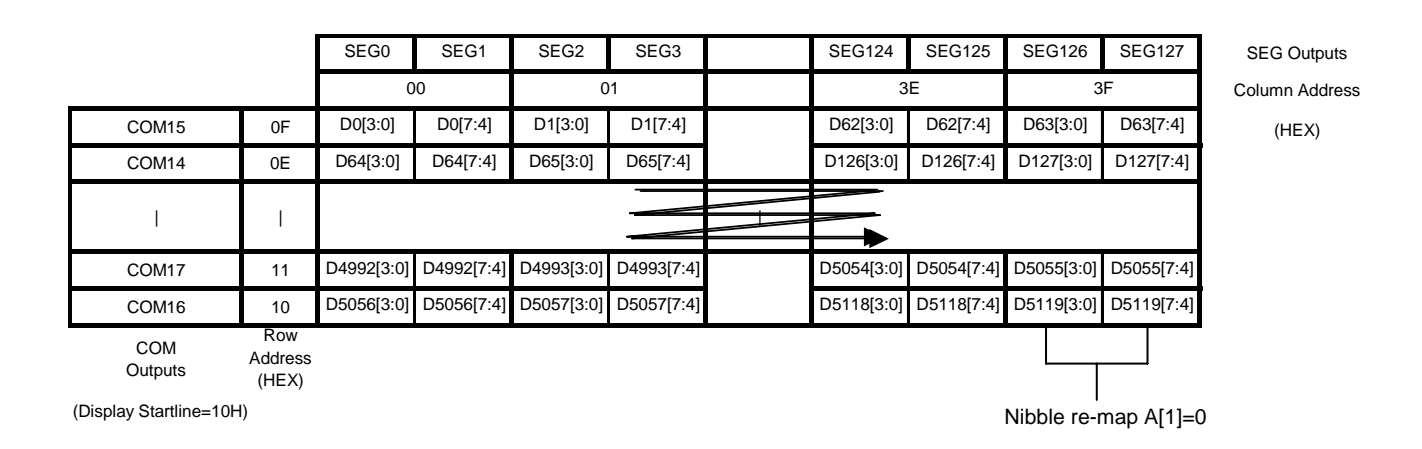

[Table 15](#page-26-0) shows the GDDRAM map under the following condition:

<span id="page-26-0"></span>• Command "Set Re-map" A0h is set to:

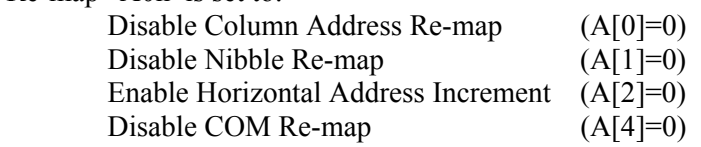

- Display Start Line=00h
- Column Start Address=01h
- Column End Address=3Eh
- Row Start Address=01h
- Row End Address=4Eh
- Data byte sequence: D0, D1, D2 … D4835

#### **Table 15 : GDDRAM address map 5**

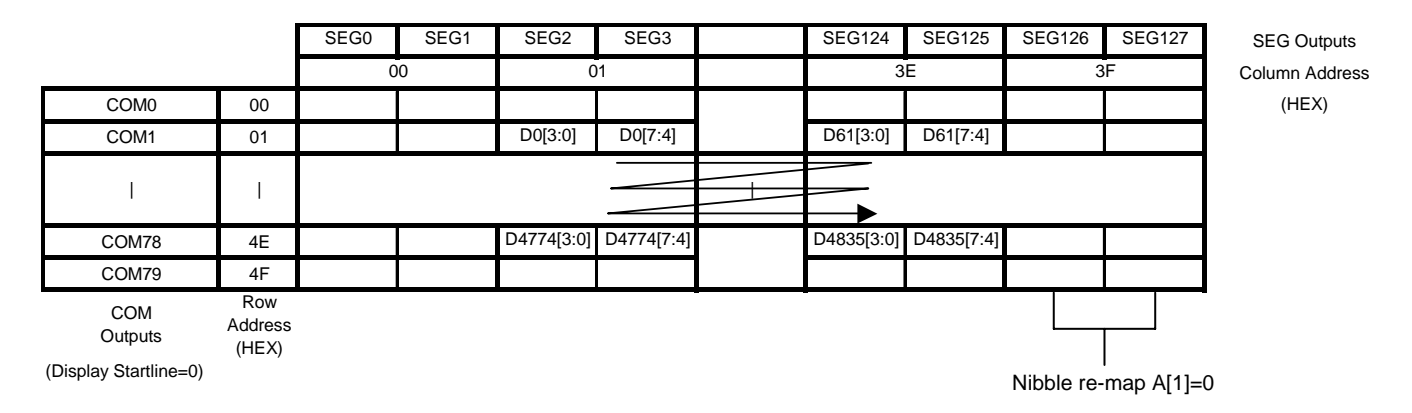

### **Note**

 $^{(1)}$  Please refer to [Table 18](#page-29-0) for the details of setting command "Set Re-map"A0h.

<sup>(2)</sup> The "Display Start Line" is set by the command "Set Display Start Line" A1h and please refer to [Table 18](#page-29-0) for the setting details

<sup>(3)</sup> The "Column Start/End Address" is set by the command "Set Column Address" 15h and please refer to [Table 18](#page-29-0) for the setting details

 $<sup>(4)</sup>$  The "Row Start/End Address" is set by the command "Set Row Address" 75h and please refer to Table</sup> [18](#page-29-0) for the setting detail

## **8.8 Gray Scale Decoder**

There are 16 gray levels from GS0 to GS15. The gray scale of the display is defined by the pulse width (PW) of current drive phase, GS0 has no pre-charge (phase 2) and no current drive (phase 3). Each L value represents an offset to the corresponding gray scale level. See below table and graphical representation:

#### **Table16 : Gray scale pulse width set table**

<span id="page-27-0"></span>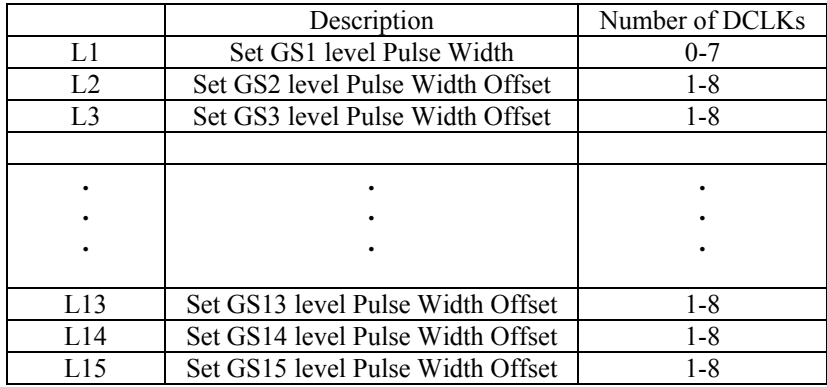

DCLK: Internal Display Clock. It is used for defining phase clock period.

#### **Figure 15 : Gray scale pulse width set diagram**

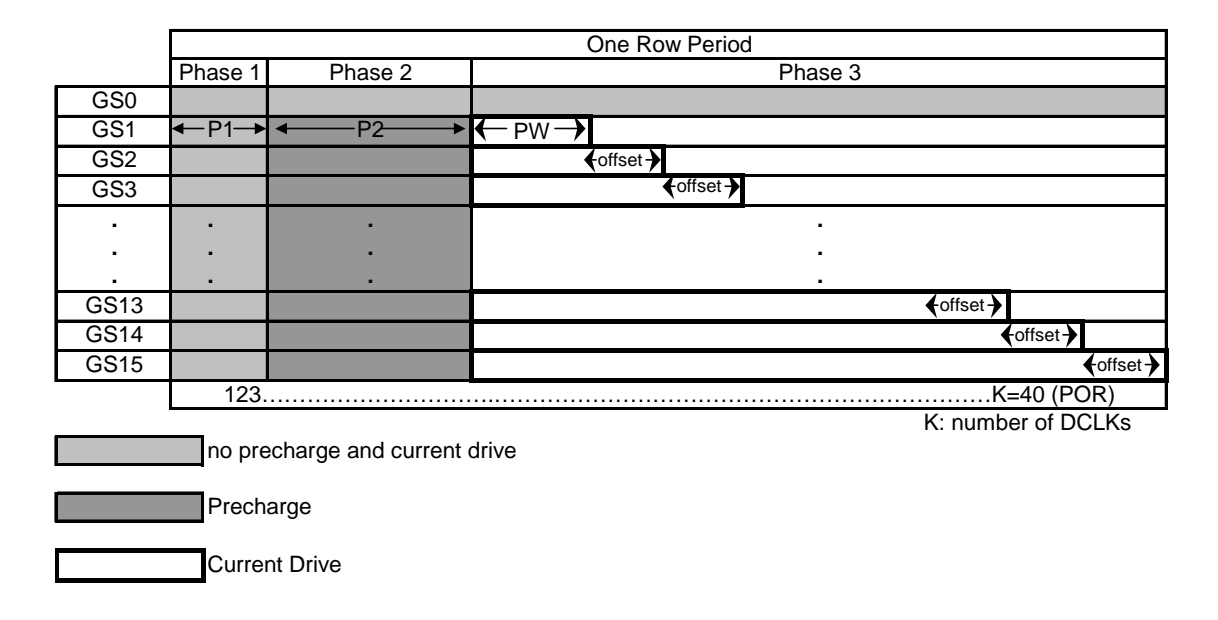

#### **Table 17 : Gray scale pulse width default values**

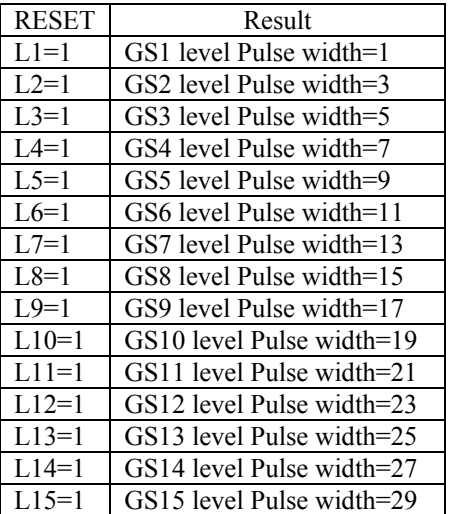

## <span id="page-28-0"></span>**8.9 Power ON and OFF sequence**

The following figures illustrate the recommended power ON and power OFF sequence of SSD1325. *Power ON sequence*:

- 1. Power ON  $V_{DD}$
- 2. After  $V_{DD}$  become stable, set RES# pin LOW (logic LOW) for at least 3us (t<sub>1</sub>) and then HIGH (logic HIGH).
- 3. After set RES# pin LOW (logic LOW), wait for at least 3us ( $t_2$ ). Then Power ON V<sub>CC</sub><sup>(1)</sup>
- 4. After  $V_{CC}$  become stable, send command AFh for display ON. SEG/COM will be ON after 100ms  $(t_{AF})$ .

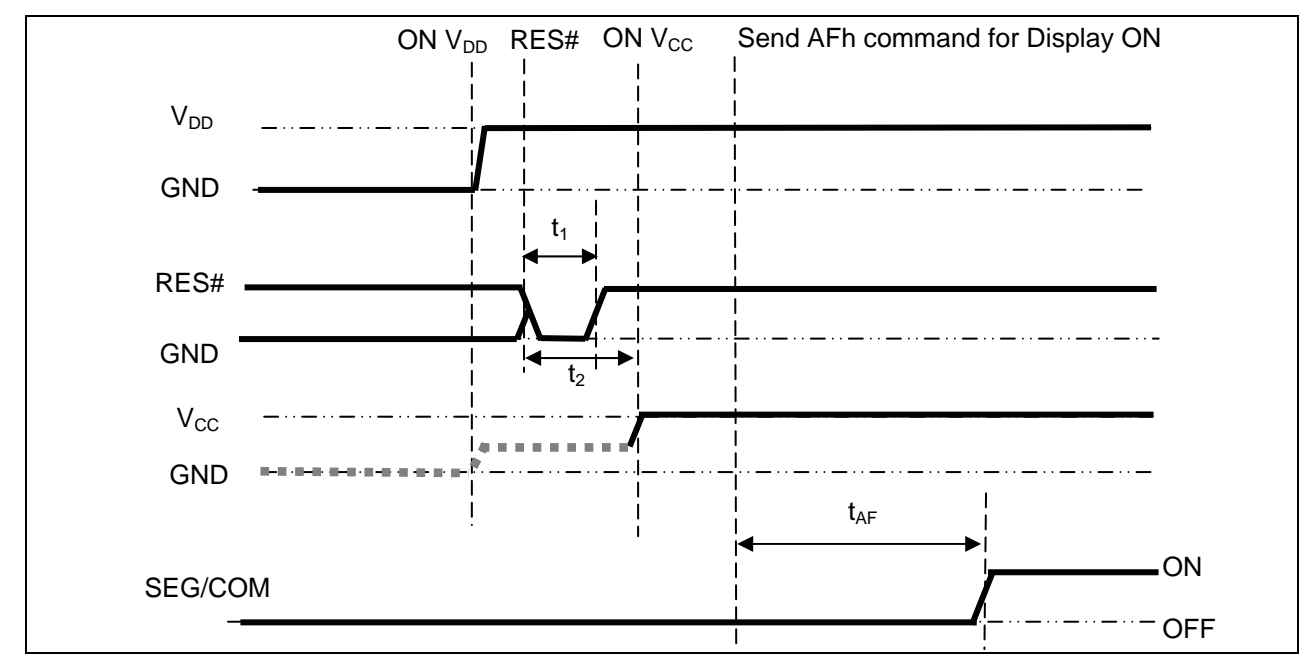

**Figure 16 : The Power ON sequence** 

*Power OFF sequence*:

- 1. Send command AEh for display OFF.
- 2. Wait until panel discharges completely.
- 3. Power OFF  $V_{CC}$ . (1), (2)
- 4. Wait for t<sub>OFF</sub>. Power OFF  $V_{DD}$ . (where Minimum t<sub>OFF</sub>=0ms, Typical t<sub>OFF</sub>=100ms)

#### **Figure 17 : The Power OFF sequence**

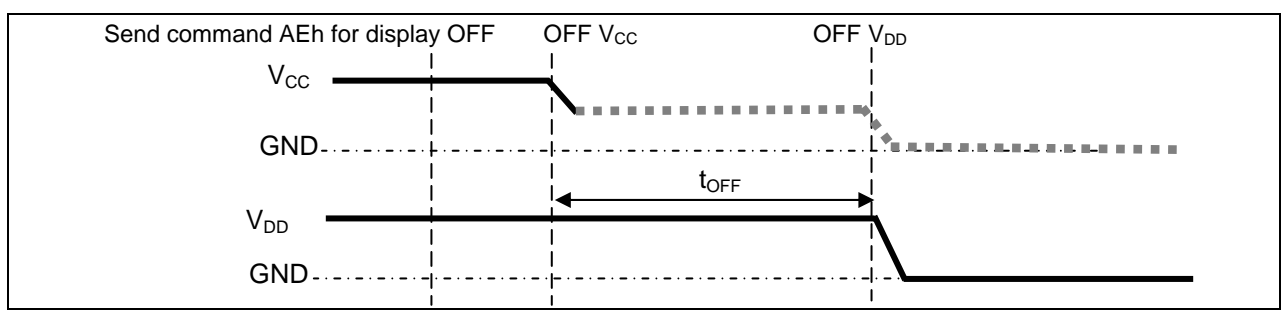

#### **Note:**

- <sup>(1)</sup> Since an ESD protection circuit is connected between  $V_{DD}$  and  $V_{CC}$ ,  $V_{CC}$  becomes lower than  $V_{DD}$
- whenever  $V_{DD}$  is ON and  $V_{CC}$  is OFF as shown in the dotted line of  $V_{CC}$  in [Figure 16](#page-28-0) and [Figure 17.](#page-28-0)

<sup>(2)</sup>  $V_{CC}$  should be kept float when it is OFF.

## <span id="page-29-0"></span>**9 COMMAND TABLE**

#### **Table 18: Command Table**

|                                      | <b>Fundamental Command Table</b> |                            |                                                                              |                |                           |                                     |              |                       |                       |                               |                                                                                    |
|--------------------------------------|----------------------------------|----------------------------|------------------------------------------------------------------------------|----------------|---------------------------|-------------------------------------|--------------|-----------------------|-----------------------|-------------------------------|------------------------------------------------------------------------------------|
| D/C                                  | <b>Hex</b>                       | D7                         | $\overline{\text{D6}}\text{D5}\text{D4}\text{D3}\text{D2}\text{D1}\text{D0}$ |                |                           |                                     |              |                       |                       | <b>Command</b>                | <b>Description</b>                                                                 |
| $\boldsymbol{0}$<br>$\boldsymbol{0}$ | 15<br>A[5:0]                     | $\boldsymbol{0}$<br>$\ast$ | $\boldsymbol{0}$<br>$\ast$                                                   | $\mathbf{0}$   | $\mathbf{1}$<br>$A_5 A_4$ | $\boldsymbol{0}$<br>$A_3$           | 1<br>$A_2$   | $\mathbf{0}$<br>$A_1$ | $\mathbf{1}$<br>$A_0$ | Set Column Address            | Second command A[5:0] sets the column start address<br>from $0-63$ , $POR = 00h$   |
| $\boldsymbol{0}$                     | B[5:0]                           | $\ast$                     | $\ast$                                                                       | $B_5$          | $B_4$                     | $B_3$                               | $B_2$        | $B_1$                 | $B_0$                 |                               | Third command $B[5:0]$ sets the column end address<br>from $0-63$ , RESET = 3Fh    |
| $\boldsymbol{0}$                     | 75                               | $\boldsymbol{0}$           | 1                                                                            | $\mathbf{1}$   | 1                         | $\boldsymbol{0}$                    | 1            | $\boldsymbol{0}$      | 1                     | <b>Set Row address</b>        | Second command A[6:0]sets the row start address from                               |
| $\boldsymbol{0}$                     | A[6:0]                           |                            | $A_6$                                                                        |                | $A_5 A_4$                 |                                     | $A_3   A_2 $ | $A_1$                 | $A_0$                 |                               | $0-79$ , RESET = 00h                                                               |
| $\boldsymbol{0}$                     | B[6:0]                           |                            | $B_6$                                                                        | $B_5$          | $B_4$                     | $B_3$                               | $B_2$        | $B_1$                 | $B_0$                 |                               | Third command $B[6:0]$ sets the row end address from 0-<br>$79$ , RESET = 4Fh      |
| $\boldsymbol{0}$                     | 81                               | $\mathbf{1}$               | $\mathbf{0}$                                                                 | $\overline{0}$ | $\mathbf{0}$              | $\mathbf{0}$                        | $\theta$     | $\boldsymbol{0}$      | 1                     | <b>Set Contrast Current</b>   | Double byte command to select 1 out of 128 contrast                                |
| $\boldsymbol{0}$                     | A[6:0]                           |                            | $A_6$                                                                        | $A_5$          |                           | $A_4   A_3   A_2 $                  |              | $A_1$ $A_0$           |                       |                               | steps. Contrast increases as level increase                                        |
|                                      |                                  |                            |                                                                              |                |                           |                                     |              |                       |                       |                               | The level is set to 40h after RESET                                                |
| $\boldsymbol{0}$                     | $84 - 86$                        | $\mathbf{1}$               | $\mathbf{0}$                                                                 | $\overline{0}$ | $\boldsymbol{0}$          | $\mathbf{0}$                        | $\mathbf{1}$ |                       |                       | $X_1$ $X_0$ Set Current Range | 84h = Quarter Current Range (RESET)                                                |
|                                      |                                  |                            |                                                                              |                |                           |                                     |              |                       |                       |                               | 85h = Half Current Range                                                           |
|                                      |                                  |                            |                                                                              |                |                           |                                     |              |                       |                       |                               | 86h = Full Current Range                                                           |
| $\mathbf{0}$                         | A <sub>0</sub>                   | $\mathbf{1}$               | $\boldsymbol{0}$                                                             | $\mathbf{1}$   | $\mathbf{0}$              | $\boldsymbol{0}$                    | $\mathbf{0}$ | $\mathbf{0}$          | $\overline{0}$        | Set Re-map                    | A[0]=0, Disable Column Address Re-map (RESET)                                      |
| $\boldsymbol{0}$                     | A[6:0]                           |                            | $\rm A_6$                                                                    |                |                           | $A_5   A_4   A_3   A_2   A_1   A_0$ |              |                       |                       |                               | A[0]=1, Enable Column Address Re-map                                               |
|                                      |                                  |                            |                                                                              |                |                           |                                     |              |                       |                       |                               |                                                                                    |
|                                      |                                  |                            |                                                                              |                |                           |                                     |              |                       |                       |                               | A[1]=0, Disable Nibble Re-map (RESET)                                              |
|                                      |                                  |                            |                                                                              |                |                           |                                     |              |                       |                       |                               | $A[1]=1$ , Enable Nibble Re-map                                                    |
|                                      |                                  |                            |                                                                              |                |                           |                                     |              |                       |                       |                               | A[2]=0, Horizontal Address Increment (RESET)<br>A[2]=1, Vertical Address Increment |
|                                      |                                  |                            |                                                                              |                |                           |                                     |              |                       |                       |                               | A[4]=0, Disable COM Re-map disable (RESET)<br>A[4]=1, Enable COM Re-map            |
|                                      |                                  |                            |                                                                              |                |                           |                                     |              |                       |                       |                               | A[5]=0, Reserved (RESET)<br>A[5]=1, Reserved                                       |
|                                      |                                  |                            |                                                                              |                |                           |                                     |              |                       |                       |                               | A[6]=0, Disable COM Split Odd Even (RESET)<br>A[6]=1, Enable COM Split Odd Even    |
| $\boldsymbol{0}$                     | A <sub>1</sub>                   | 1                          | $\theta$                                                                     | $\mathbf{1}$   | $\theta$                  | $\theta$                            | $\theta$     | $\mathbf{0}$          | $\mathbf{1}$          |                               | Set Display Start Line Set display RAM display start line register from 0-79       |
| $\boldsymbol{0}$                     | A[6:0]                           |                            | $A_6$                                                                        |                | $A_5$ $A_4$               | $A_3$                               | $A_2$        |                       | $A_1$ $A_0$           |                               | Display start line register is reset to 00h after RESET                            |
| $\boldsymbol{0}$                     | A2                               | 1                          | $\boldsymbol{0}$                                                             | 1              | $\theta$                  | $\theta$                            | $\theta$     | 1                     | $\mathbf{0}$          | Set Display Offset            | Set vertical scroll by COM from 0-79                                               |
| $\boldsymbol{0}$                     | A[6:0]                           |                            | $A_6$                                                                        | $A_5$          | $A_4$                     | $A_3$                               | $A_2$        | A <sub>1</sub>        | $A_0$                 |                               | The value is reset to 00H after RESET                                              |
| $\bf{0}$                             | A4~A7                            | -1                         | $\overline{0}$                                                               | 1              | $\boldsymbol{0}$          | $\mathbf{0}$                        | $X_2$        | $X_1$                 |                       | $X_0$ Set Display Mode        | $A4h = Normal Display (RESET)$                                                     |
|                                      |                                  |                            |                                                                              |                |                           |                                     |              |                       |                       |                               | $A5h$ = Entire Display ON,                                                         |

 $(D/C# = 0, R/W# (WR#) = 0, E (RD#) = 1)$  unless specific setting is stated

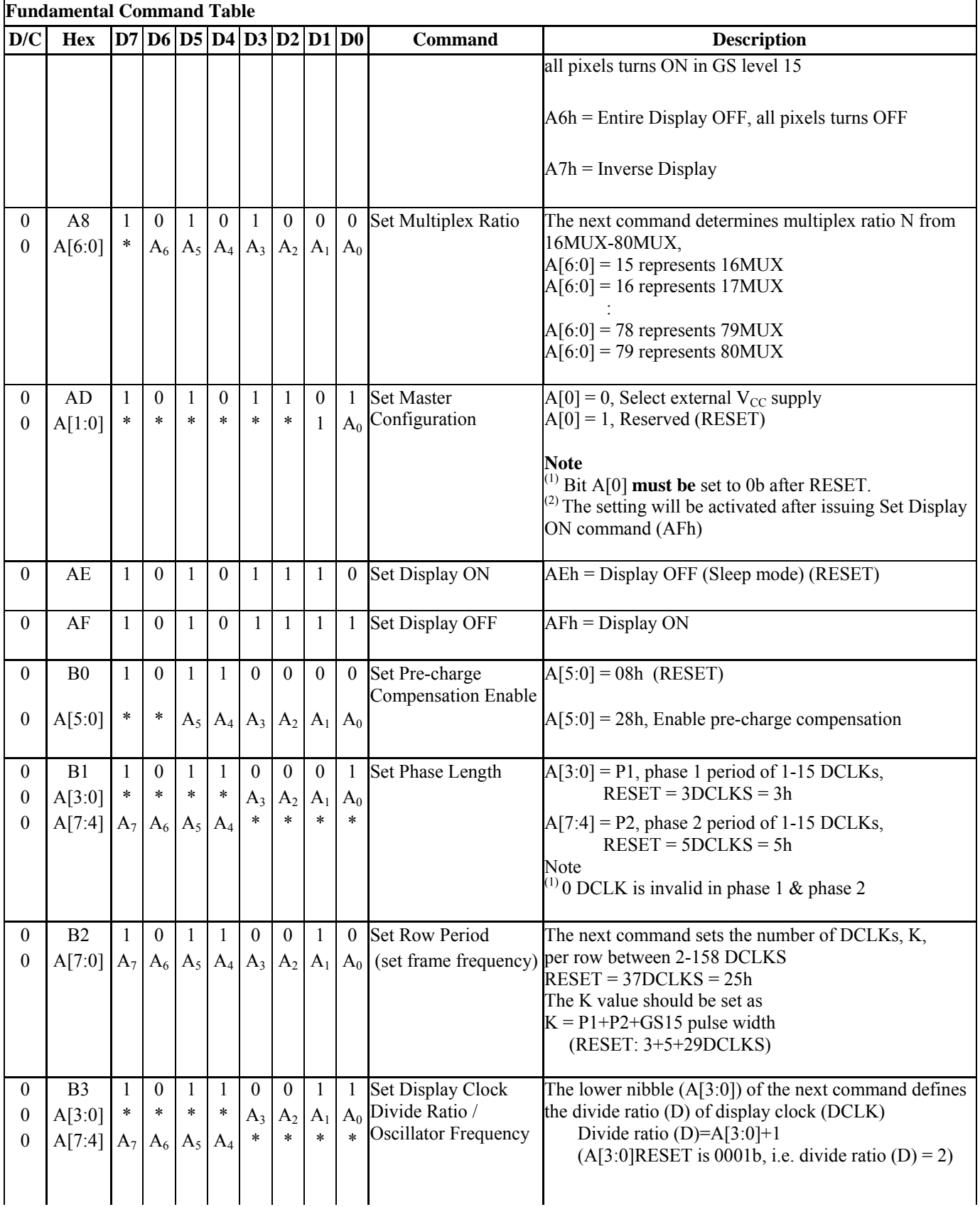

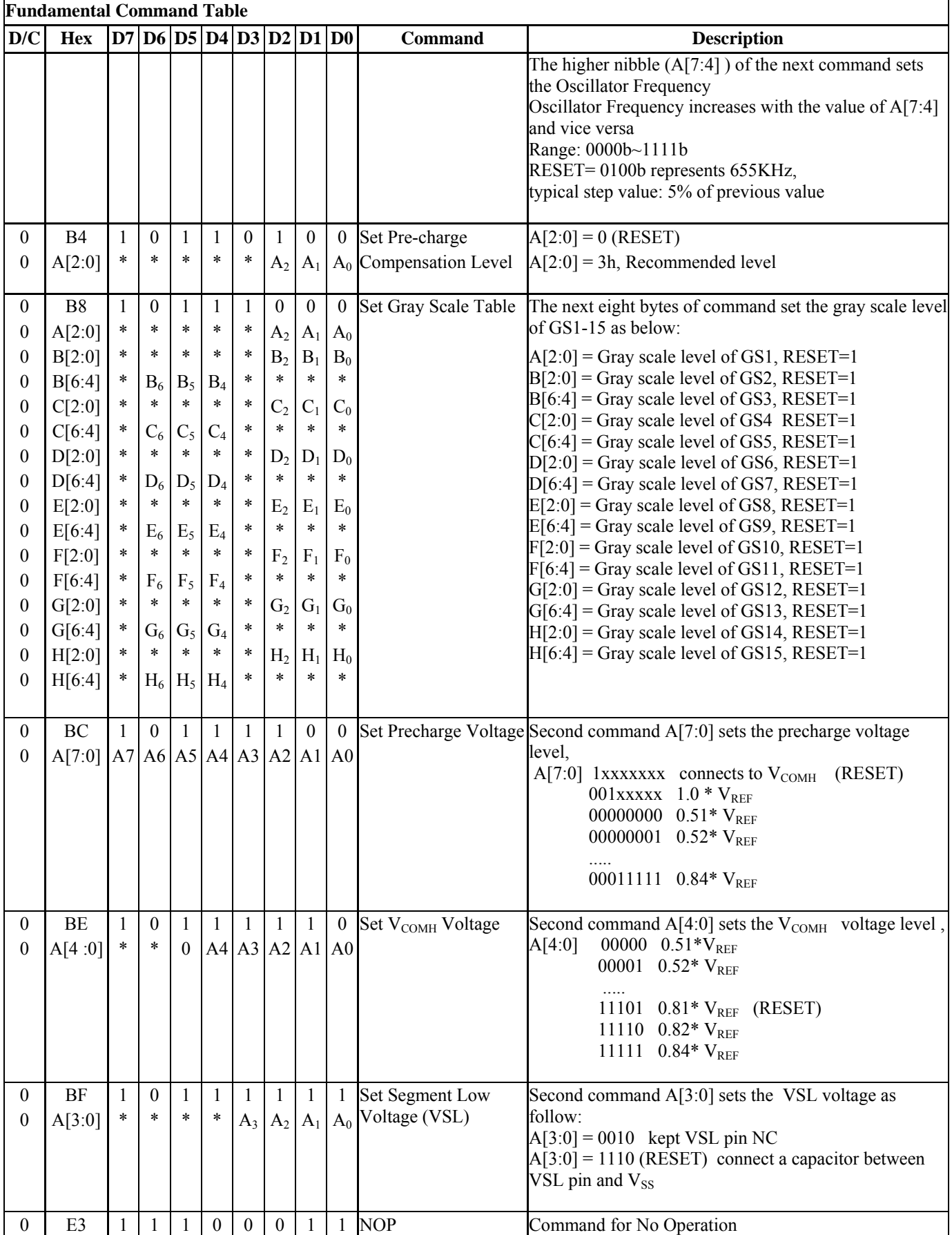

## **Table 19: Graphic acceleration command**

<span id="page-32-0"></span>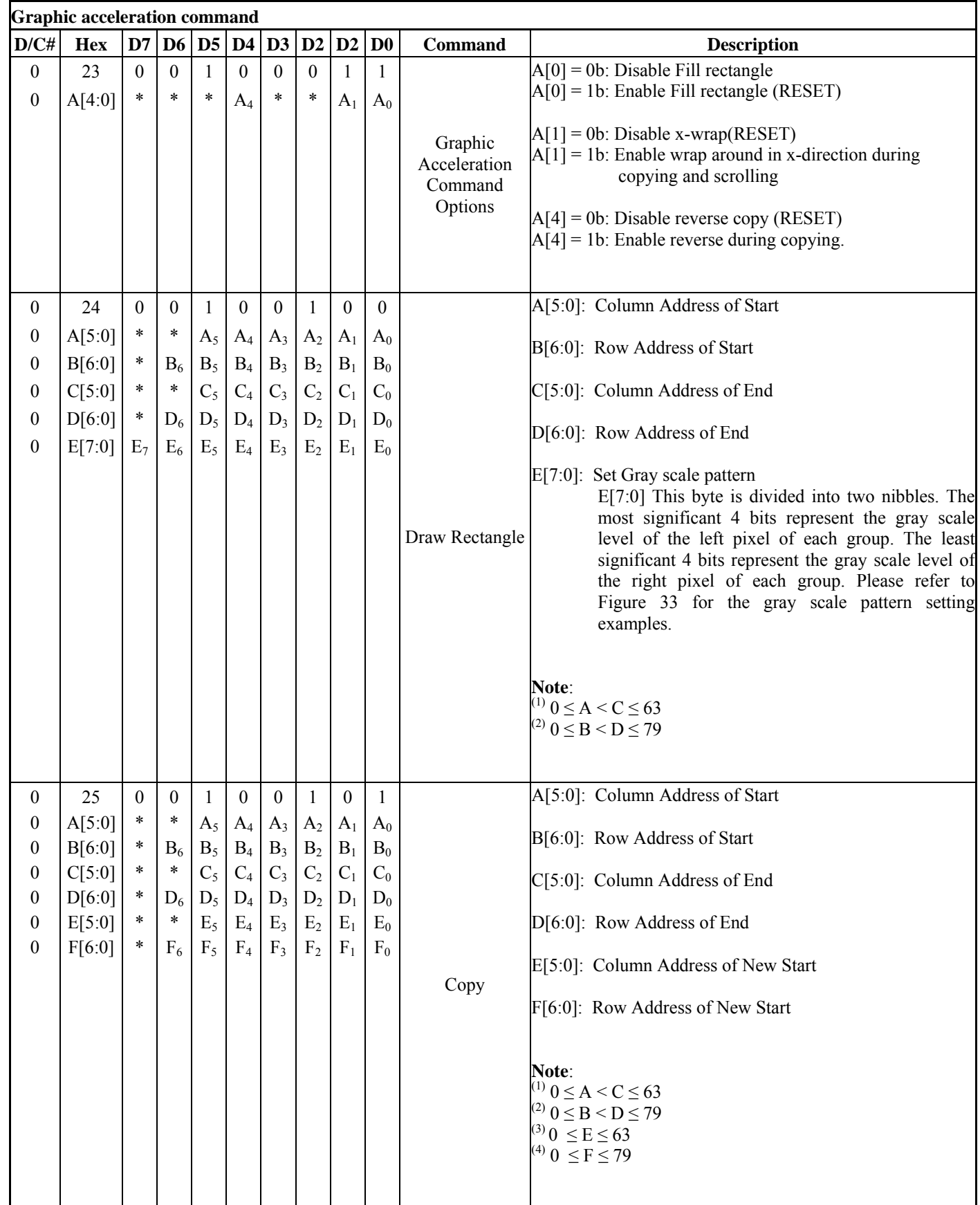

Set (GAC) (D/C# = 0, R/W#(WR#)= 0, E(RD#) = 1) unless specific setting is stated

<span id="page-33-0"></span>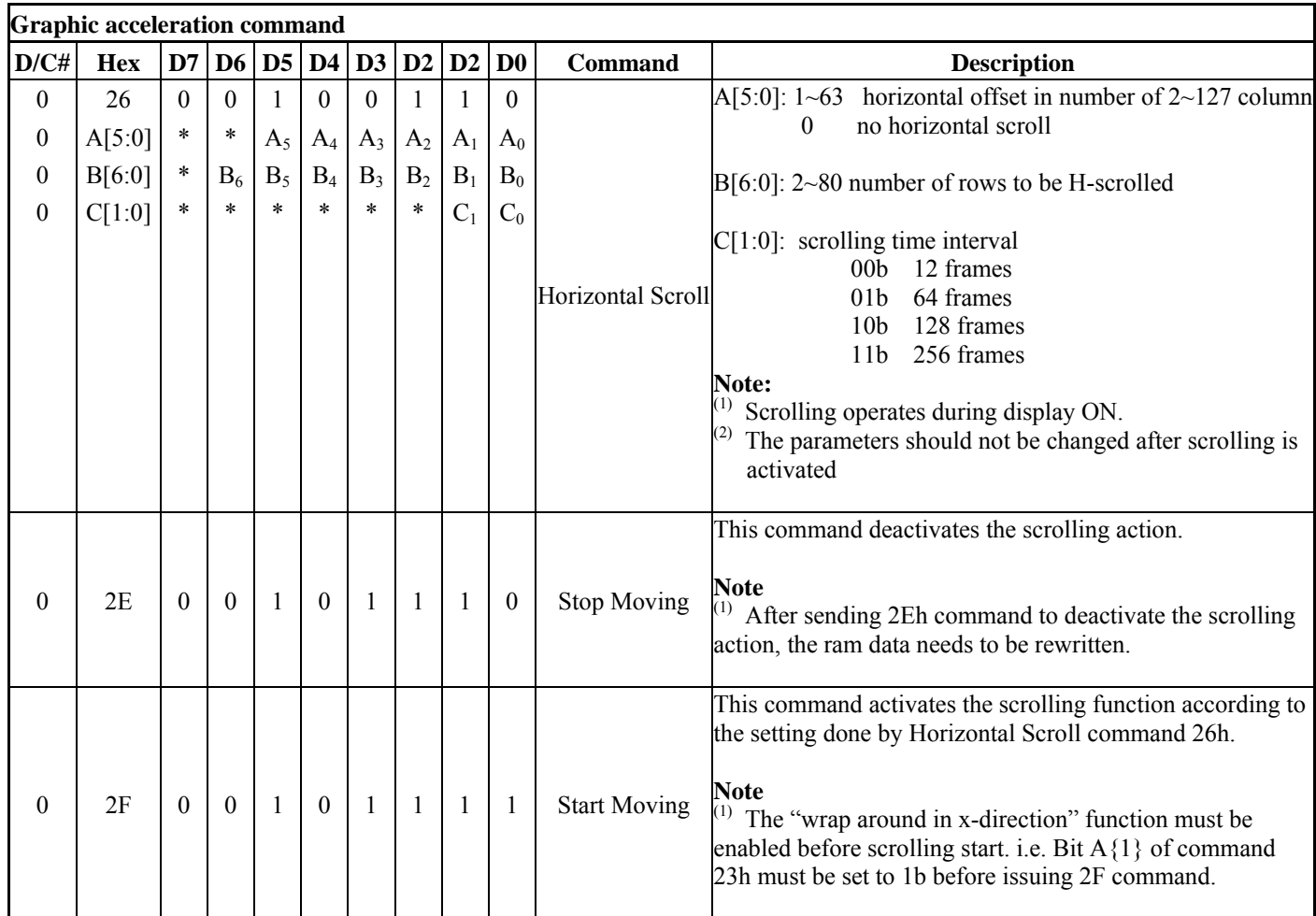

#### **Table 20: Read Command Table**

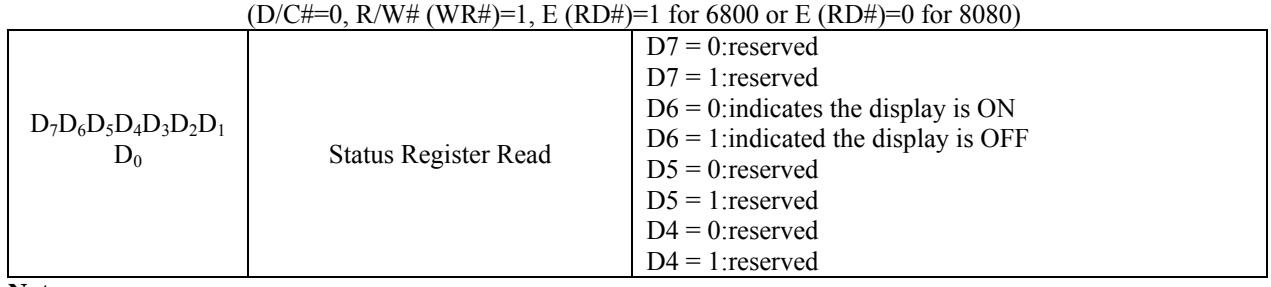

**Note** 

 $<sup>(1)</sup>$  Patterns other than that given in Command Table are prohibited to enter to the chip as a command;</sup> Otherwise, unexpected result will occur

## <span id="page-34-0"></span>**9.1 Data Read / Write**

To read data from the GDDRAM, input HIGH to R/W# (WR#) pin and D/C# pin for 6800-series parallel mode, LOW to E (RD#) pin and HIGH to D/C# pin for 8080-series parallel mode.

In horizontal address increment mode, GDDRAM column address pointer will be increased by one automatically after each data read. In vertical address increment mode, GDDRAM row address pointer will be increased by one automatically after each data read.

Also, a dummy read is required before the first data read. See [Figure 5](#page-16-0) and [Figure 8](#page-17-0) in Functional Description.

To write data to the GDDRAM, input LOW to R/W#(WR#) pin and HIGH to D/C# pin for 6800-series parallel mode and 8080-series parallel mode. For serial interface mode, it is always in write mode. In horizontal address increment mode, GDDRAM column address pointer will be increased by one automatically after each data write. In vertical address increment mode, GDDRAM row address pointer will be increased by one automatically after each data write.

It should be noted that, in horizontal address increment mode, the row address pointer would be increased by one automatically if the column address pointer wraps around. In vertical address increment mode, the column address pointer will be increased by one automatically if the row address pointer wraps around.

| D/CH | R/W# (WR#) | <b>Comment</b>     | <b>Address Increment</b> |
|------|------------|--------------------|--------------------------|
|      |            | Write Command      | No                       |
|      |            | <b>Read Status</b> | Nο                       |
|      |            | Write Data         | Yes                      |
|      |            | Read Data          | Yes                      |

**Table 21: Address Increment Table (Automatic)** 

## <span id="page-35-0"></span>**10 COMMAND DESCRIPTIONS**

## **10.1 Fundamental command description**

#### **10.1.1 Set Column Address (15h)**

This triple byte command specifies column start address and end address of the display data RAM. This command also sets the column address pointer to column start address. This pointer is used to define the current read/write column address in graphic display data RAM. If horizontal address increment mode is enabled by command A0h, after finishing read/write one column data, it is incremented automatically to the next column address. Whenever the column address pointer finishes accessing the end column address, it is reset back to start column address and the row address is incremented to the next row.

#### **10.1.2 Set Row Address (75h)**

This triple byte command specifies row start address and end address of the display data RAM. This command also sets the row address pointer to row start address. This pointer is used to define the current read/write row address in graphic display data RAM. If vertical address increment mode is enabled by command A0h, after finishing read/write one row data, it is incremented automatically to the next row address. Whenever the row address pointer finishes accessing the end row address, it is reset back to start row address.

The diagram below shows the way of column and row address pointer movement through the example: column start address is set to 2 and column end address is set to 61, row start address is set to 1 and row end address is set to 78; horizontal address increment mode is enabled by command A0h. In this case, the graphic display data RAM column accessible range is from column 2 to column 61 and from row 1 to row 78 only. In addition, the column address pointer is set to 2 and row address pointer is set to 1. After finishing read/write one pixel of data, the column address is increased automatically by 1 to access the next RAM location for next read/write operation (*solid line in* [Figure 18](#page-35-0)). Whenever the column address pointer finishes accessing the end column 61, it is reset back to column 2 and row address is automatically increased by 1 (*solid line in* [Figure 18](#page-35-0)). While the end row 78 and end column 61 RAM location is accessed, the row address is reset back to 1 and the column address is reset back to 2 (*dotted line in* [Figure](#page-35-0)  [18](#page-35-0)).

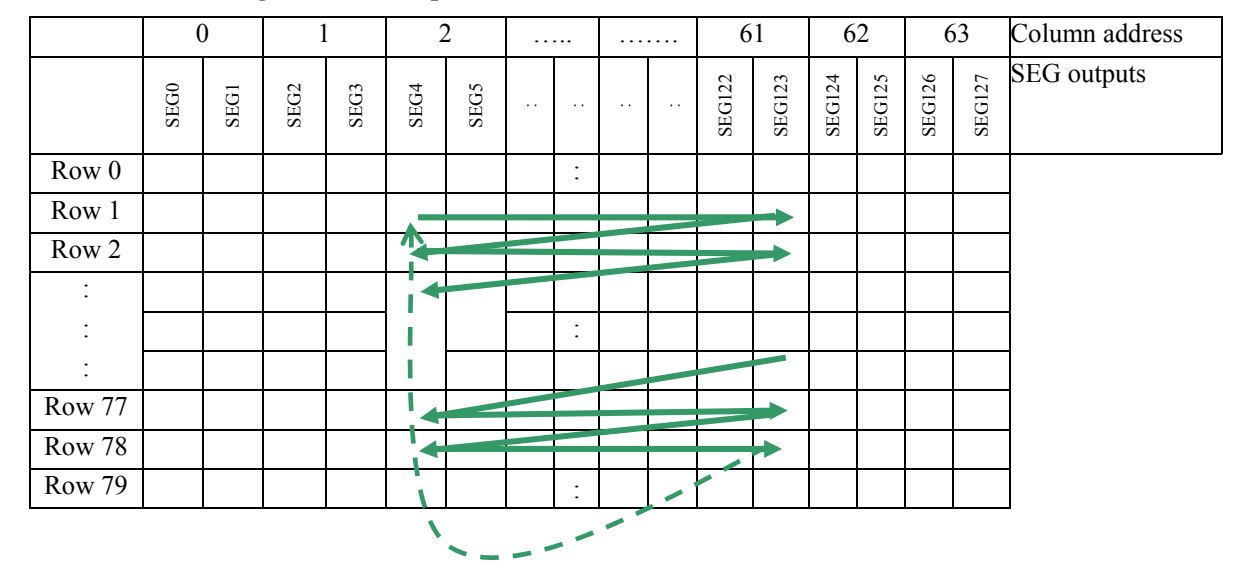

**Figure 18 : Example of Column and Row Address Pointer Movement** 

## <span id="page-36-0"></span>**10.1.3 Set Contrast Current (81h)**

This command is to set Contrast Setting of the display. The chip has 128 contrast steps from 00H to 7FH. The segment output current increases with the increase of contrast step. See [Figure 19](#page-36-0) below.

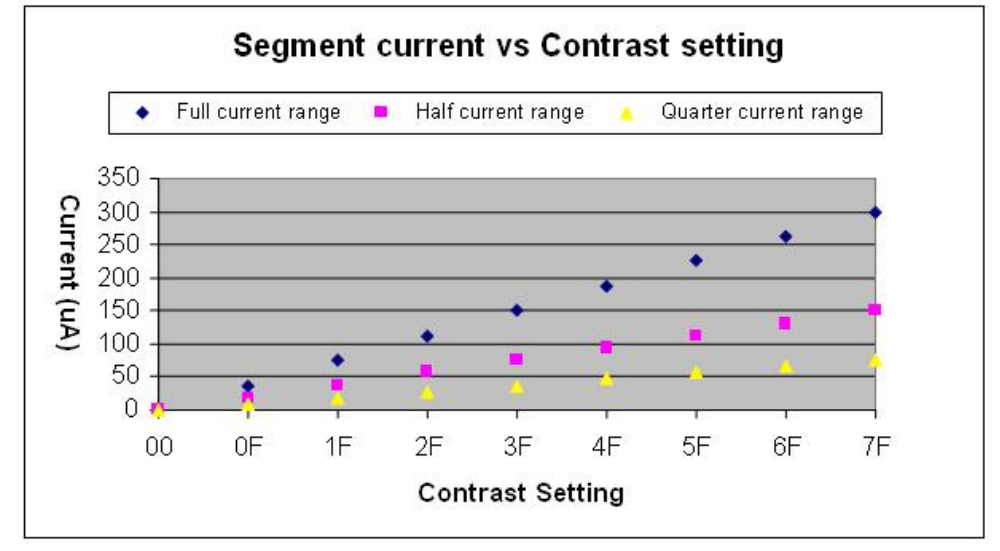

**Figure 19 : Segment current vs Contrast setting** 

## **10.1.4 Set Current Range (84h, 85h, 87h)**

This command is used to select quarter range or half range or full range current mode. With the same contrast level, quarter range mode will give a quarter of the current output of the full range mode. Similar to half range current mode, it will give a half of the current output of the full range mode. See [Figure 19.](#page-36-0) In RESET, quarter range current mode is default.

#### **10.1.5 Set Re-map (A0h)**

This double command has multiple configurations and each bit setting is described as follows:

- Column Address Remapping (A[0]) This bit is made for increase the flexibility layout of segment signals in OLED module with segment arranged from left to right (when  $A[0]$  is set to 0) or from right to left (when  $A[0]$  is set to 1).
- Nibble Remapping (A[1])

When  $A[1]$  is set to 1, the two nibbles of the data bus for RAM access are re-mapped, such that (D7, D6, D5, D4, D3, D2, D1, D0) acts like (D3, D2, D1, D0, D7, D6, D5, D4). If this feature works together with Column Address Re-map, it would produce an effect of flipping the outputs from SEG0~127 to SEG127~SEG0 as show in [Table 13.](#page-25-0)

Address increment mode (A[2])

When A<sup>[2]</sup> is set to 0, the driver is set as horizontal address increment mode. After the display RAM is read / written, the column address pointer is increased automatically by 1. If the column address pointer reaches column end address, the column address pointer is reset to column start address and row address pointer is increased by 1. The sequence of movement of the row and column address point for horizontal address increment mode is shown in [Figure 20](#page-37-0) 

<span id="page-37-0"></span>

|        |  | . | 62 | υJ | Column address |
|--------|--|---|----|----|----------------|
| Row 0  |  |   |    |    |                |
| Row 1  |  |   |    |    |                |
|        |  |   |    |    |                |
| Row 78 |  |   |    |    |                |
| Row 79 |  |   |    |    |                |

**Figure 20 : Address Pointer Movement of Horizontal Address Increment Mode** 

When A[2] is set to 1, the driver is set to vertical address increment mode. After the display RAM is read / written, the row address pointer is increased automatically by 1. If the row address pointer reaches the row end address, the row address pointer is reset to row start address and column address pointer is increased by 1. The sequence of movement of the row and column address point for vertical address increment mode is shown in [Figure 21](#page-37-0).

**Figure 21: Address Pointer Movement of Vertical Address Increment Mode** 

|                  |  |  | .        |  |  | Column address |
|------------------|--|--|----------|--|--|----------------|
| Row <sub>0</sub> |  |  |          |  |  |                |
| Row 1            |  |  | .        |  |  |                |
|                  |  |  |          |  |  |                |
| Row 126          |  |  | $\cdots$ |  |  |                |
| Row 127          |  |  | .        |  |  |                |

• COM Remapping (A[4])

This bit defines the scanning direction of the common for flexible layout of common signals in OLED module either from up to down (when A[4] is set to 0) or from bottom to up (when A[4] is set to 1). [Table 14](#page-25-0) shows an example of the using the COM Remapping to perform vertical scrolling.

<span id="page-38-0"></span>• Splitting of Odd / Even COM Signals (A[6]) This bit is made to match the COM layout connection on the panel.

When A[6] is set to 0, no splitting odd / even of the COM signal is performed, output pin assignment sequence is shown as below (for 80MUX ratio):

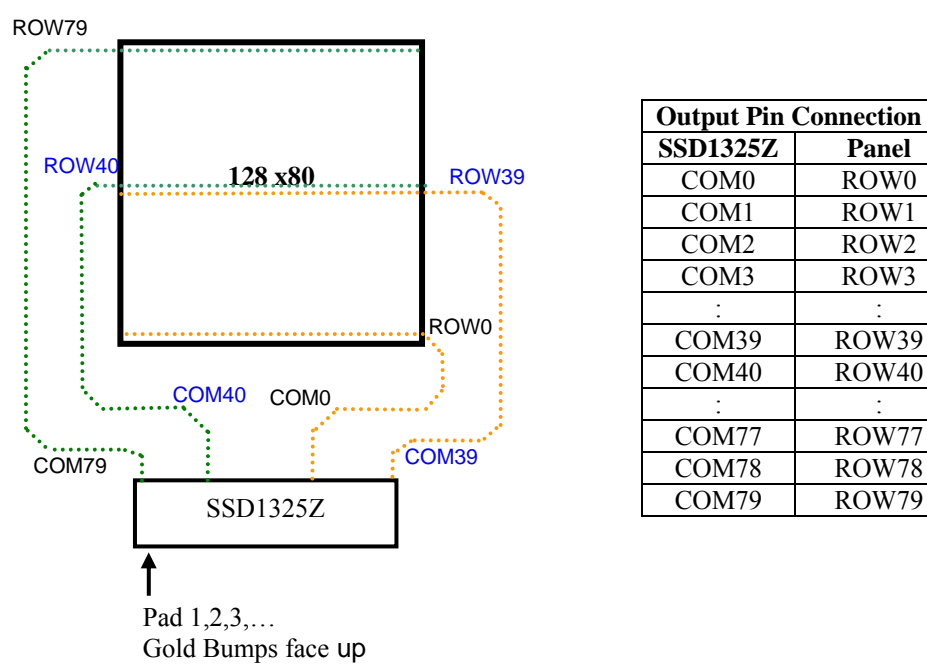

**Figure 22: Output pin assignment when command A0h bit A[6]=0.** 

When A[6] is set to 1, splitting odd / even of the COM signal is performed, output pin assignment sequence is shown as below (for 128MUX ratio):

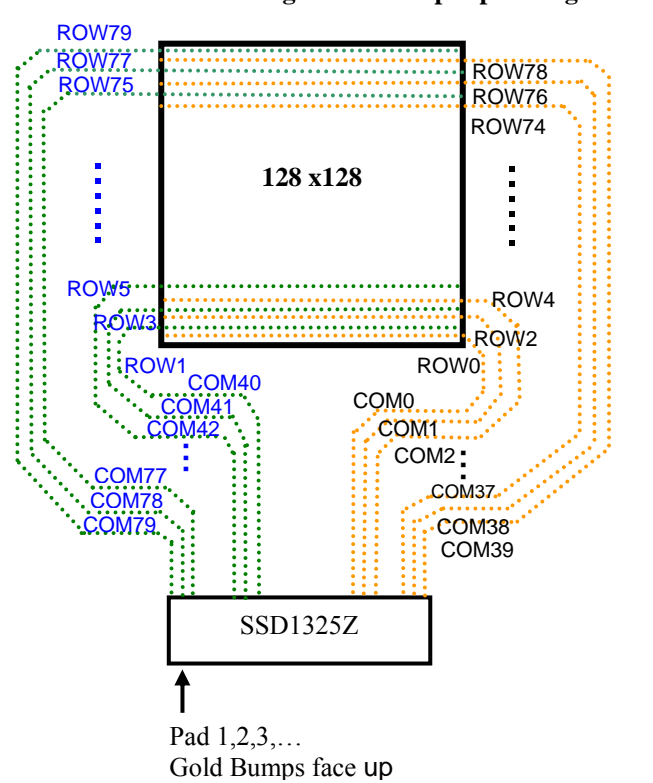

**Figure 23 : Output pin assignment when command A0h bit A[6]=1.** 

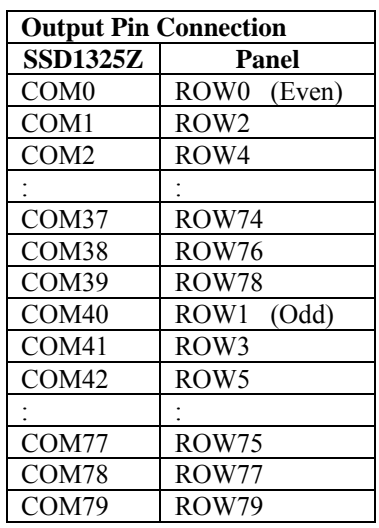

COM40 ROW40

### <span id="page-39-0"></span>**10.1.6 Set Display Start Line (A1h)**

This double byte command is to set Display Start Line register for determining the starting address of display RAM to be displayed by selecting a value from 0 to 79. [Figure 24](#page-39-0) shows an example using this command of this command when MUX ratio= 80 and MUX ratio= 54 and Display Start Line = 28. In there, "ROW" means the graphic display data RAM row.

|                    | $MUX$ ratio $(ABh) = 80$         | $MUX$ ratio $(ABh) = 80$         | MUX ratio $(A8h) = 54$ | $MUX$ ratio $(ABh) = 54$                                                                                |  |  |
|--------------------|----------------------------------|----------------------------------|------------------------|----------------------------------------------------------------------------------------------------|--|--|
|                    |                                  |                                  |                        | COM PinDisplay Start Line (A1h)Display Start Line (A1h)Display Start Line (A1h)Display Start Line (A1h) |  |  |
|                    | $= 0$                            | $= 28$                           | $= 0$                  | $= 28$                                                                                                  |  |  |
| COM <sub>0</sub>   | ROW <sub>0</sub>                 | ROW28                            | ROW <sub>0</sub>       | ROW28                                                                                                   |  |  |
| COM1               | ROW1                             | ROW29                            | ROW1                   | ROW29                                                                                                   |  |  |
| COM <sub>2</sub>   | ROW <sub>2</sub>                 | ROW30                            | ROW <sub>2</sub>       | ROW30                                                                                                   |  |  |
| COM <sub>3</sub>   | ROW3                             | ROW31                            | ROW3                   | ROW31                                                                                                   |  |  |
|                    |                                  |                                  |                        |                                                                                                    |  |  |
|                    |                                  |                                  |                        |                                                                                                    |  |  |
| COM23              | ROW23                            | ROW51                            | ROW23                  | ROW51                                                                                                   |  |  |
| COM24 ROW24        |                                  | ROW52                            | ROW24                  | ROW52                                                                                                   |  |  |
| COM25              | ROW <sub>25</sub>                | ROW53                            | ROW25                  | ROW53                                                                                                   |  |  |
| COM <sub>26</sub>  | ROW26                            | ROW54                            | ROW26                  | ROW54                                                                                                   |  |  |
|                    |                                  |                                  |                        |                                                                                                    |  |  |
|                    |                                  |                                  |                        |                                                                                                    |  |  |
| COM49              | ROW50                            | ROW77                            | ROW50                  | ROW77                                                                                                   |  |  |
| COM51              | ROW51                            | ROW78                            | ROW51                  | ROW78                                                                                                   |  |  |
| COM52              | ROW52                            | ROW79                            | ROW52                  | ROW79                                                                                                   |  |  |
| COM53              | ROW53                            | ROW <sub>0</sub>                 | ROW53                  | ROW0                                                                                                    |  |  |
| COM54              | ROW54                            | ROW1                             |                        |                                                                                                    |  |  |
| COM55              | ROW55                            | ROW <sub>2</sub>                 |                        |                                                                                                    |  |  |
|                    |                                  |                                  |                        |                                                                                                    |  |  |
|                    |                                  |                                  |                        |                                                                                                    |  |  |
| COM76              | ROW76                            | ROW24                            |                        |                                                                                                    |  |  |
| COM77              | ROW77                            | ROW25                            |                        |                                                                                                    |  |  |
| COM78              | ROW78                            | ROW26                            |                        |                                                                                                    |  |  |
| COM79              | ROW79                            | ROW27                            |                        |                                                                                                    |  |  |
| Display<br>Example |                                  | <b>SOLOMON</b><br><b>SYSTECH</b> |                        | <b>SOLOMON</b><br><b>SYSTECH</b>                                                                        |  |  |
|                    | <b>SOLOMON</b><br><b>SYSTECH</b> |                                  |                        |                                                                                                    |  |  |

**Figure 24: Example of Set Display Start Line with no Remapping** 

## <span id="page-40-0"></span>**10.1.7 Set Display Offset (A2h)**

This double byte command specifies the mapping of display start line (it is assumed that COM0 is the display start line, display start line register equals to 0) to one of COM0~COM79. [Figure 25](#page-40-0) shows an example using this command when MUX ratio= 80 and MUX ratio= 54 and Display Offset = 28. In there, "Row" means the graphic display data RAM row.

|                    | $MUX$ ratio $(ABh) = 80$        | MUX ratio $(ABh) = 80$           | $MUX$ ratio $(ABh) = 64$ | $MUX$ ratio $(ABh) = 64$ |
|--------------------|---------------------------------|----------------------------------|--------------------------|--------------------------|
|                    | COM PinDisplay Offset $(A2h)=0$ | Display Offset $(A2h)=18$        | Display Offset (A2h)=0   | Display Offset (A2h)=18  |
| COM <sub>0</sub>   | ROW <sub>0</sub>                | ROW28                            | ROW <sub>0</sub>         | ROW28                    |
| COM1               | ROW1                            | ROW29                            | ROW1                     | ROW29                    |
| COM <sub>2</sub>   | ROW <sub>2</sub>                | ROW30                            | ROW <sub>2</sub>         | ROW30                    |
| COM <sub>3</sub>   | ROW3                            | ROW31                            | ROW3                     | ROW31                    |
|                    |                                 |                                  |                          |                          |
|                    |                                 |                                  |                          |                          |
| COM23              | ROW23                           | ROW51                            | ROW23                    | ROW51                    |
| COM24              | ROW24                           | ROW52                            | ROW24                    | ROW52                    |
| COM25              | ROW <sub>25</sub>               | ROW53                            | ROW25                    | ROW53                    |
| COM <sub>26</sub>  | ROW26                           | ROW54                            | ROW26                    |                          |
|                    |                                 |                                  |                          |                          |
|                    |                                 |                                  |                          |                          |
| COM49              | ROW50                           | ROW77                            | ROW50                    |                          |
| COM51              | ROW51                           | ROW78                            | ROW51                    |                          |
| COM52              | ROW52                           | ROW79                            | ROW52                    |                          |
| COM53              | ROW53                           | ROW0                             | ROW53                    | ROW <sub>0</sub>         |
| COM54              | ROW54                           | ROW1                             |                          | ROW1                     |
| COM55              | ROW55                           | ROW2                             |                          | ROW2                     |
|                    |                                 |                                  |                          |                          |
|                    |                                 |                                  |                          |                          |
| COM76              | ROW76                           | ROW24                            |                          | ROW24                    |
| COM77              | ROW77                           | ROW25                            |                          | ROW25                    |
| COM78              | ROW78                           | ROW26                            |                          | ROW26                    |
| COM79              | ROW79                           | ROW27                            |                          | ROW27                    |
| Display<br>Example | eni nmnn                        | <b>SOLOMON</b><br><b>SYSTECH</b> |                          |                          |

**Figure 25: Example of Set Display Offset with no Remapping** 

**SYSTECH** 

## <span id="page-41-0"></span>**10.1.8 Set Display Mode (A4h ~ A7h)**

These are single byte commands  $(A4h \sim A7h)$  and are used to set display status to Normal Display, Entire Display ON, Entire Display OFF or Inverse Display, respectively.

• Normal Display (A4h)

Reset the "Entire Display ON, Entire Display OFF or Inverse Display" effects and turn the data to ON at the corresponding gray level. [Figure 26](#page-41-0) shows an example of Normal Display.

#### **Figure 26: Example of Normal Display**

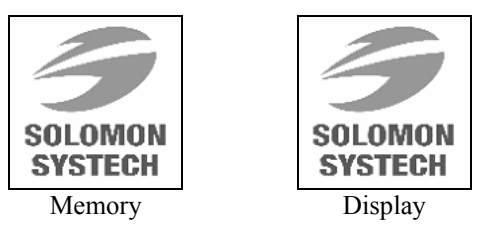

• Set Entire Display ON (A5h) Force the entire display to be at gray scale level GS15, regardless of the contents of the display data RAM, as shown on [Figure 27](#page-41-0).

#### **Figure 27: Example of Entire Display ON**

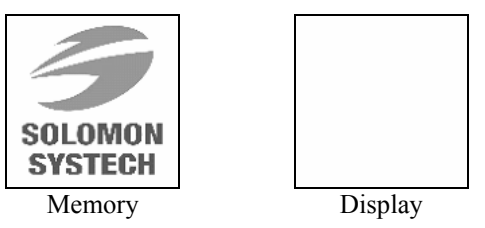

• Set Entire Display OFF (A6h) Force the entire display to be at gray scale level GS0, regardless of the contents of the display data RAM, as shown on [Figure 28](#page-41-0).

#### **Figure 28 : Example of Entire Display OFF**

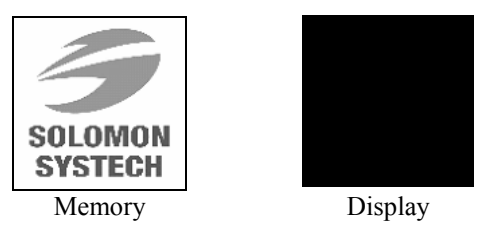

• Inverse Display (A7h) The gray scale level of display data are swapped such that "GS0"  $\leftarrow$  "GS15", "GS1"  $\leftarrow$ "GS14", etc. [Figure 29](#page-41-0) shows an example of inverse display.

#### **Figure 29: Example of Inverse Display**

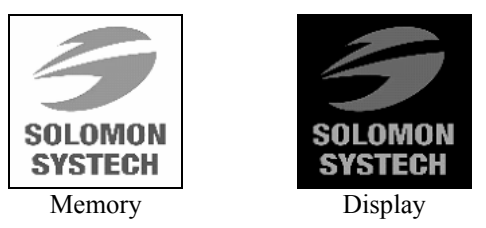

## <span id="page-42-0"></span>**10.1.9 Set Multiplex Ratio (A8h)**

This double byte command sets multiplex ratio (MUX ratio) from 16MUX to 80MUX. In RESET, multiplex ratio is 80MUX. Please refer to [Figure 24](#page-39-0) and [Figure 25](#page-40-0) for the example of setting different MUX ratio.

### **10.1.10 Set Master Configuration (ADh)**

This command selects the external  $V_{CC}$  power supply. External  $V_{CC}$  power should be connected to the  $V_{CC}$ pin. A[0] bit must be set to 0b after RESET.

This command will be activated after issuing Set Display ON command (AFh)

#### **10.1.11 Set Display ON/OFF (AEh / AFh)**

These single byte commands are used to turn the matrix display on the OLED panel display either ON or OFF. For AEh, the display is OFF, the segment and common output are in high impedance state and circuits will be turned OFF. When the sleep mode is set to OFF (AFh), the display is ON.

#### **10.1.12 Set VCOMH Voltage (BEh)**

This double byte command sets the high voltage level of common pins, VCOMH. The level of VCOMH is programmed with reference to VCC. Please refer to [Table 18](#page-29-0) and [Figure 30f](#page-42-0)or detail information and breakdown levels of each step.

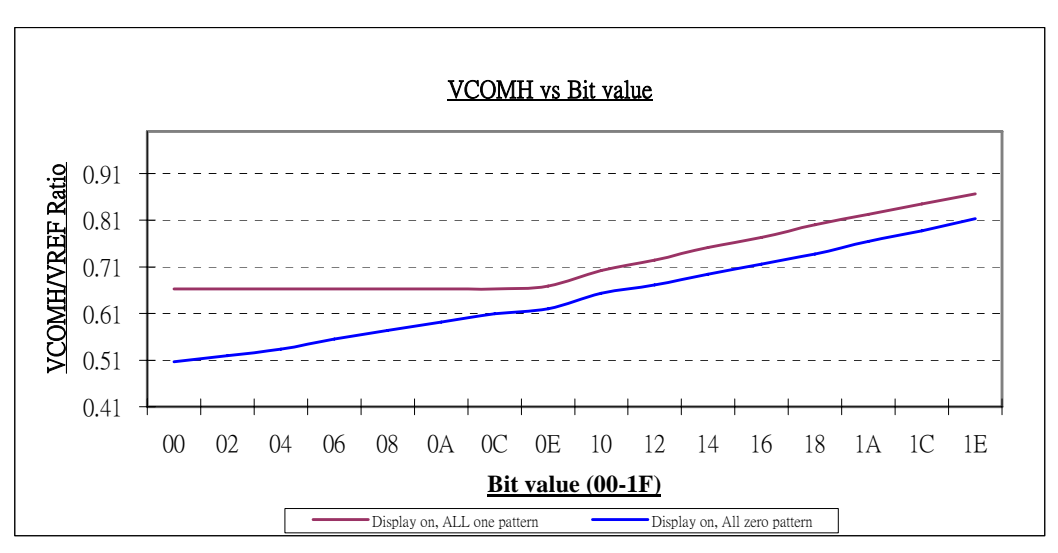

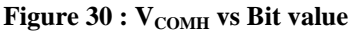

## <span id="page-43-0"></span>**10.1.13 Set Precharge Voltage (BCh)**

This double byte command is used to set the pre-charge voltage (phase 2) level. Please refer to [Table 18](#page-29-0)  and [Figure 31](#page-43-0) for detail information and breakdown levels of each step.

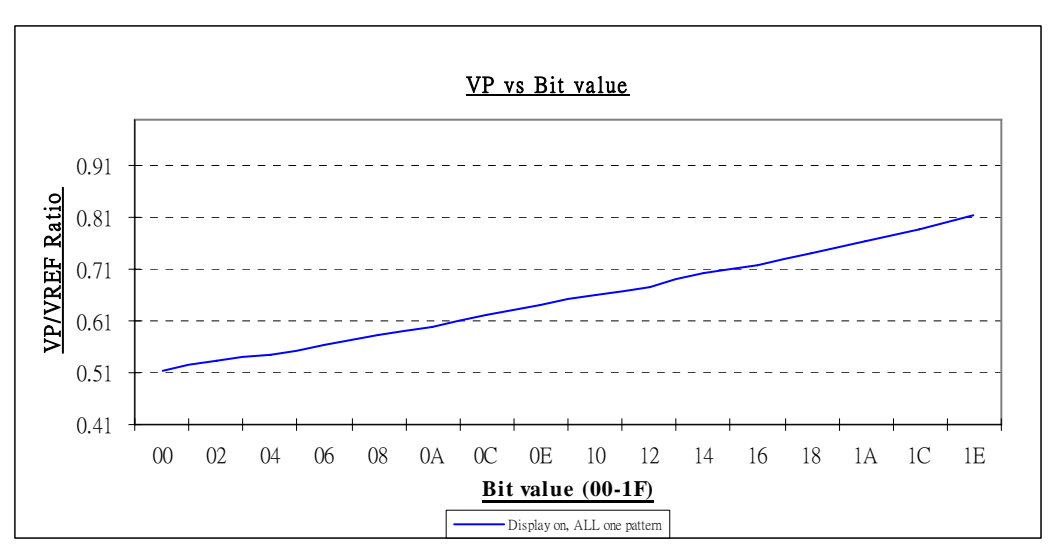

**Figure 31 : V<sub>P</sub> vs Bit value** 

## **10.1.14 Set Phase Length (B1h)**

This is a double byte command. In the second byte of this double command, lower nibble and higher nibble is defined separately. The lower nibble adjusts the phase length of Reset (phase 1). The higher nibble is used to select the phase length of the pre-charge phase (phase 2). The phase length is ranged from 1 to 16 DCLK's. RESET for A[3:0] is set to 3h while reset for A[7:4] is set to 5h. Please refer to [Table 18](#page-29-0) for detail breakdown levels of each step.

## **10.1.15 Set Row Period (B2h)**

This command is used to set the row period. It is defined by multiplying the internal display clock period by the number of internal display clocks per row (valued from 14h to 7Fh), and RESET is 25h. The larger the value, the more precise of each gray scale level can be tuned. See "Gray Scale Table" command (B8h) for details. Also, it is used to define the frame frequency altogether with the use of "Display Clock Divide Ratio" command (B3h). Row period equals to the sum of phase 1 and phase 2 periods and the pulse width of GS15. See equation in [Table 18.](#page-29-0)

## **10.1.16 Set Display Clock Divide Ratio (B3h)**

This double command is used to set the frequency of the internal display clocks, DCLK's. It is defined by dividing the oscillator frequency by the divide ratio (valued from 1 to 16). Frame frequency is determined by divide ratio, number of display clocks per row, MUX ratio and oscillator frequency. The lower nibble of the second byte is used to select the oscillator frequency. Please refer to [Table 18](#page-29-0) for detail breakdown levels of each step.

## **10.1.17 Set Gray Scale Table**

This command is used to set each individual gray scale level for the display. Except gray scale level GS0 that has no pre-charge and current drive, the pulse width of each gray scale level is programmed with unit of DCLK. The longer the length of the pulse width, the brighter the OLED pixel when it is turned ON.

The setting of gray scale table entry can perform gamma correction on OLED panel display. Normally, it is desired that the brightness response of the panel is linearly proportional to the image data value in display data RAM. However, the OLED panel is somehow responded in non-linear way. Appropriate gray scale table setting like example below can compensate this effect.

<span id="page-44-0"></span>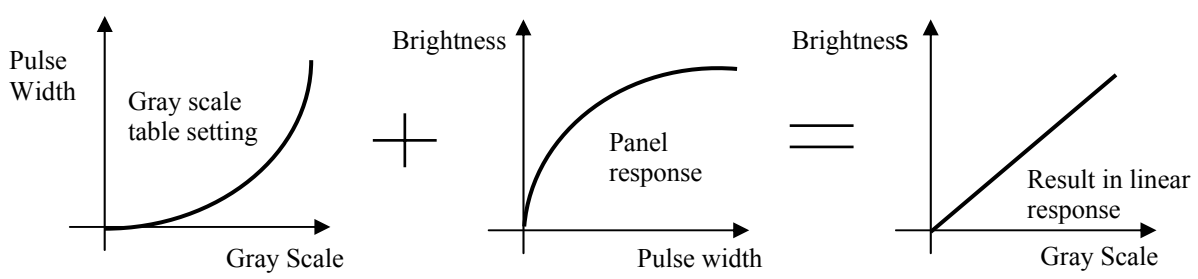

**Figure 32 : Example of gamma correction by gray scale table setting**

As shown in [Table16](#page-26-0) and

[Table 17,](#page-27-0) GS1 is defined with pulse width equals to the first offset value, L1, select from 0-7 internal display clocks. GS2 is defined with pulse width equals to GS1 plus the next offset value, L2, select from1- 8 internal display clocks. Similarly, the next GS level is defined with pulse width equals to its lower one GS level plus the next offset value, select from 1-8 internal display clocks. In normal operation, GS15 should take the full current drive period as its pulse width. Therefore, the row period should be set as the sum of phase 1 period, phase 2 periods, and the pulse width of GS15 with the use of "Row period" command.

## **10.1.18 NOP (E3h)**

This is a no operation command.

## **10.1.19 Status register Read**

This command is issued by setting D/C# LOW during a data read (refer to [Figure 36](#page-51-0) to [Figure 38](#page-52-0) parallel interface waveform). It allows the MCU to monitor the internal status of the chip.

## <span id="page-45-0"></span>**10.2 Graphic Acceleration Command Set Description**

### **10.2.1 Graphic Acceleration Command Options (23h)**

This command has two functions.

- Enable / Disable fill (A[0])
	- $0 =$  Disable filling of rectangle in draw rectangle command.
	- 1 = Enable filling of rectangle in draw rectangle command. (RESET)
- Enable / Disable x-warp (A[1])

 $0 =$  Disable wrap around in x-direction during copying and scrolling

 $1 =$  Enable wrap around in x-direction during copying and scrolling (RESET)

- Enable / Disable reverse copy (A[4])
	- $0 =$  Disable reverse copy (RESET)

 $1 =$  During copy command, the new image colors are swapped such that "GS0" <-> "GS15", " $GS1" \leq > "GS14"$ , ...

## **10.2.2 Draw Rectangle (24h)**

Specify a starting point (Row 1, Column 1) and an ending point (Row 2, Column 2) as well as giving the desire gray scale pattern, a rectangle will then be drawn.

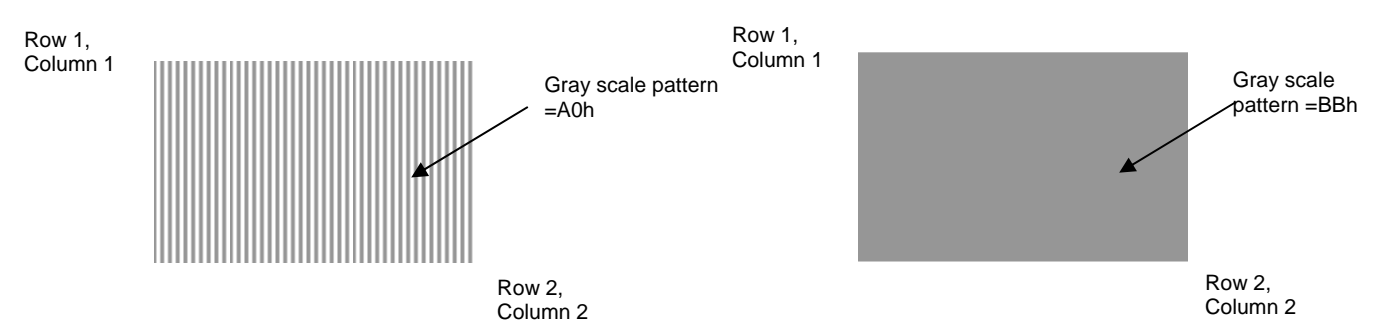

#### **Figure 33 : Example of draw rectangle command**

The following example illustrates the rectangle drawing command sequence.

- 1. Enter the "draw rectangle mode" by execute the command 24h
- 2. Set the starting column coordinates, Column 1. e.g., 01h.
- 3. Set the starting row coordinates, Row 1. e.g., 01h.
- 4. Set the finishing column coordinates, Column 9. e.g., 09h
- 5. Set the finishing row coordinates, Row 5. e.g., 05h
- 6. Set the gray scale pattern:

This byte is divided into two nibbles. The most significant 4 bits represent the gray scale level of the left pixel of each group. The least significant 4 bits represent the gray scale level of the right pixel of each group. Please refer to [Figure 33](#page-45-0) for the gray scale pattern setting examples.

## <span id="page-46-0"></span>**10.2.3 Copy (25h)**

Copy the rectangular region defined by the starting point (Row 1, Column 1) and the ending point (Row 2, Column 2) to location (Row 3, Column 3). If the new coordinates are smaller than the ending points, the new image will overlap the original one.

The following example illustrates the copy procedure.

- 1. Enter the "copy mode" by execute the command 25h
- 2. Set the starting column coordinates, Column 1. E.g., 00h.
- 3. Set the starting row coordinates, Row 1. E.g., 00h.
- 4. Set the finishing column coordinates, Column 2. E.g., 05h
- 5. Set the finishing row coordinates, Row 2. E.g., 05h
- 6. Set the new column coordinates, Column 3. E.g., 03h
- 7. Set the new row coordinates, Row 3. E.g., 03h

#### **Figure 34: Example of copy command**

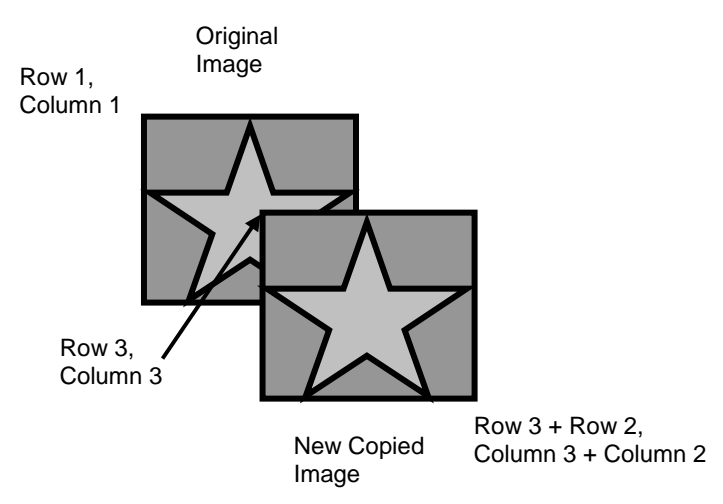

#### **10.2.4 Horizontal Scroll (26h)**

This command consists of 3 consecutive bytes to set up the scrolling parameters. It determined the horizontal scrolling offset, no of scrolling row and scrolling speed. Some scrolling examples are shown in [Figure 35](#page-46-0) .

Before issuing this command, the scrolling must be deactivated (2Eh). Otherwise, RAM content may be corrupted.

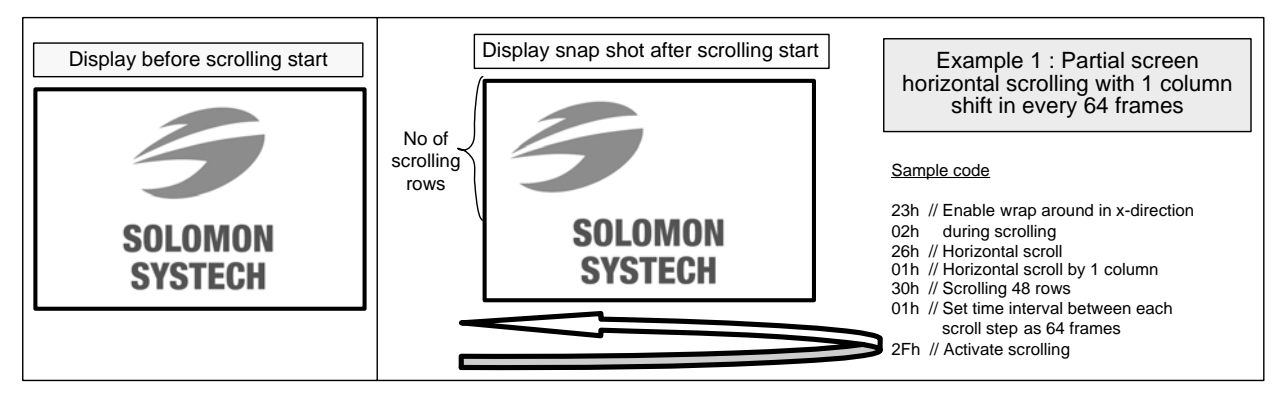

**Figure 35: Scrolling examples** 

## <span id="page-47-0"></span>**10.2.5 Stop Moving (2Eh)**

Stop motion of scrolling. After sending 2Eh command to deactivate the scrolling action, the ram data needs to be rewritten.

## **10.2.6 Start Moving (2Fh)**

Start motion of scrolling. This command should only be issued after scrolling setup parameters are defined through command 26h and the function of wrap around in x-direction is enabled through 23h.

The following actions are prohibited after the horizontal scroll is activated

- 1. RAM access (Data write or read)<br>2. Changing scrolling setup paramet
- 2. Changing scrolling setup parameters

## <span id="page-48-0"></span>**11 MAXIMUM RATINGS**

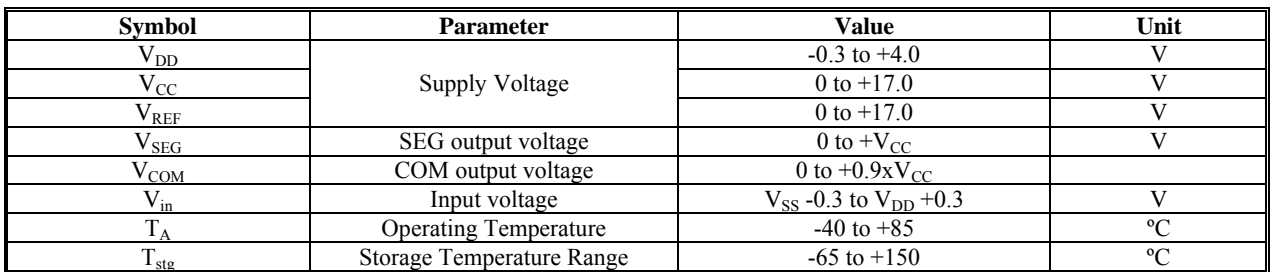

#### Table 22 : Maximum Ratings (Voltage Reference to V<sub>SS</sub>)

Maximum Ratings are those values beyond which damage to the device may occur. Functional operation should be restricted to the limits in the Electrical Characteristics tables or Pin Description.

This device may be light sensitive. Caution should be taken to avoid exposure of this device to any light source during normal operation. This device is not radiation protected.

## <span id="page-49-0"></span>**12 DC CHARACTERISTICS**

## **Conditions (unless specified):**

Voltage referenced to  $V_{SS}$ ;  $V_{DD} = 2.7$ ,  $V_{CC} = 12.0V$ ,  $I_{REF} = 10uA$ , at  $T_A = 25^{\circ}C$ .

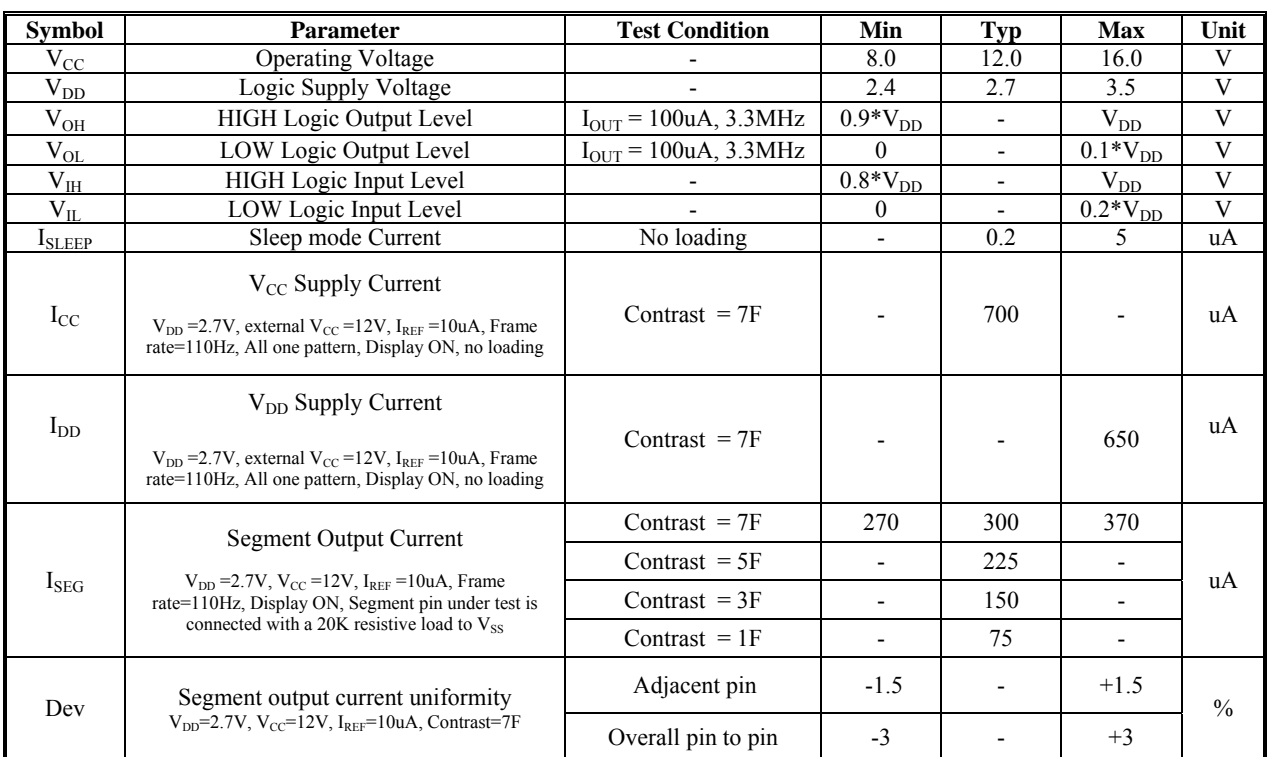

#### **Table 23 : DC Characteristics**

## <span id="page-50-0"></span>**13 AC CHARACTERISTICS**

#### **Conditions (Unless otherwise specified):**

Voltage referenced to V<sub>SS</sub>  $V_{DD} = 2.4V$  to 3.5V  $V_{CC} = 8.0V$  to 16.0V  $T_A = 25$ °C

#### **Table 24 : AC Characteristics**

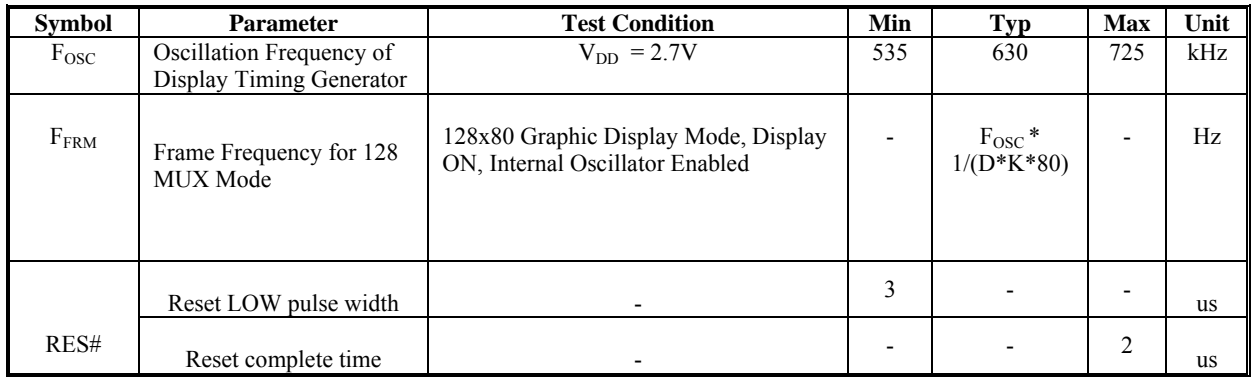

#### **Note:**

<sup>(1)</sup> Fosc stands for the frequency value of the internal oscillator and the value is measured when command B3h A[7:4] is in default value.

 $^{(2)}$ D stands for divide ratio

 $^{(3)}$ K stands for total number of display clocks per row defined by command B2h

(4) N stands for number of MUX selected by command A8h

#### <span id="page-51-0"></span>**Conditions:**

 $V_{DD}$  -  $V_{SS}$  = 2.4 to 3.5V  $T_A = 25^{\circ}C$ 

#### **Table 25 : 6800-Series MPU Parallel Interface Timing Characteristics**

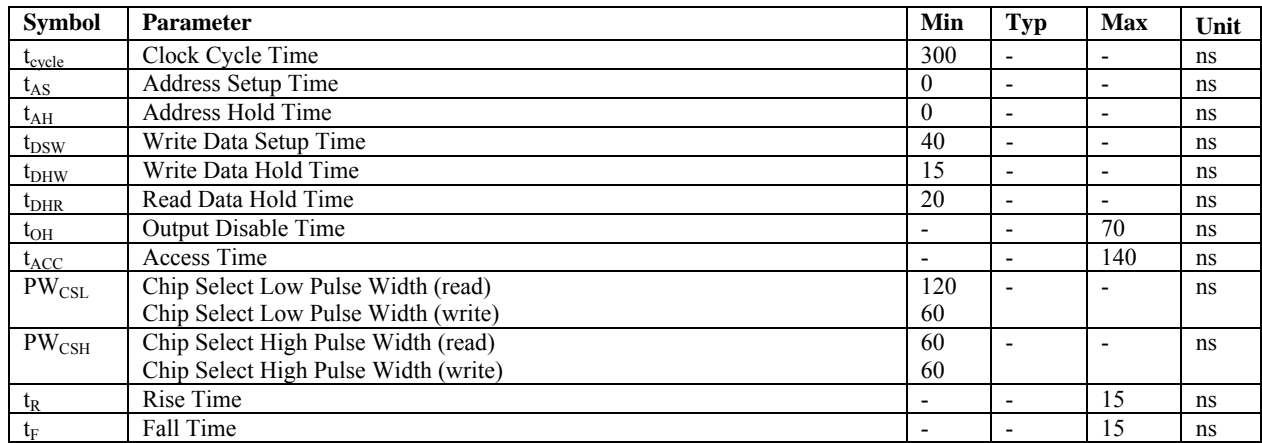

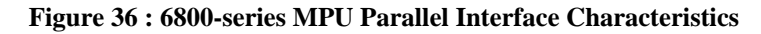

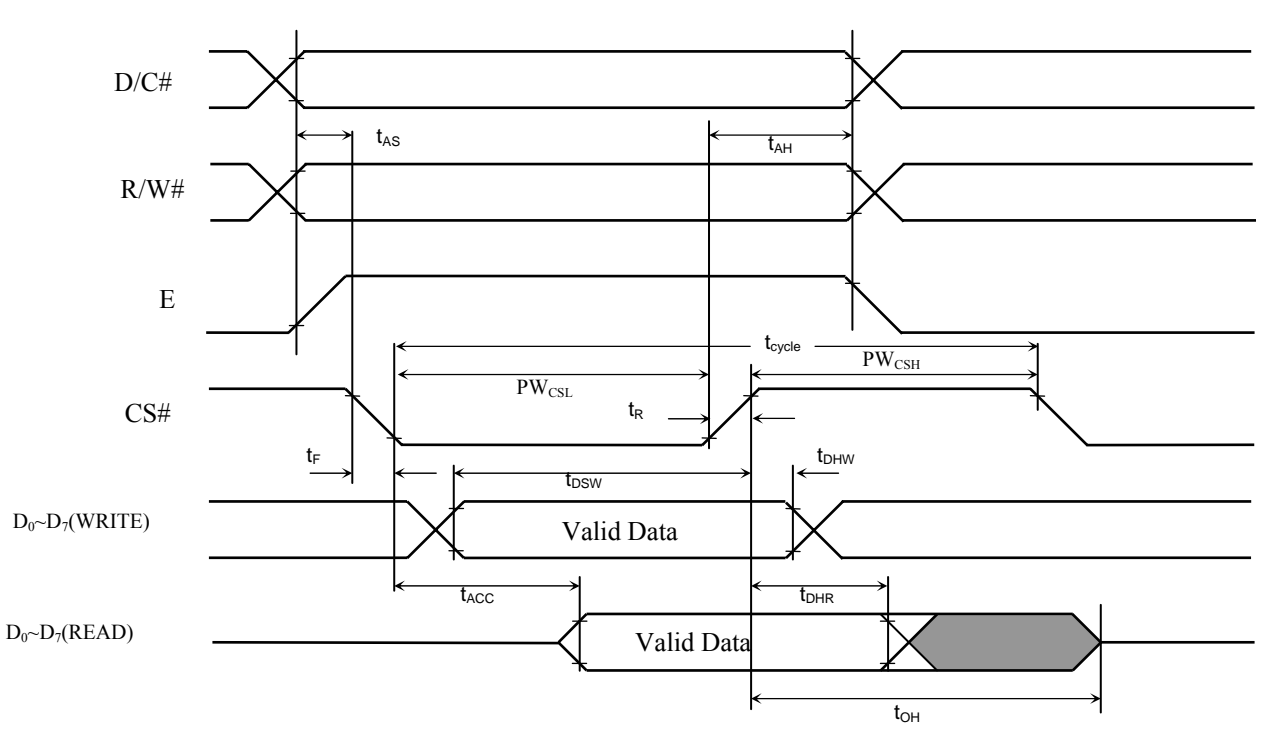

#### <span id="page-52-0"></span>**Conditions:**

 $V_{DD}$  -  $V_{SS}$  = 2.4 to 3.5V  $T_A = 25^{\circ}C$ 

**Table 26 : 8080-Series MPU Parallel Interface Timing Characteristics** 

| <b>Symbol</b>     | Parameter                            | Min                      | Typ                      | <b>Max</b>               | Unit |
|-------------------|--------------------------------------|--------------------------|--------------------------|--------------------------|------|
| $t_{cycle}$       | Clock Cycle Time                     | 300                      |                          | $\overline{\phantom{0}}$ | ns   |
| $t_{AS}$          | Address Setup Time                   | 10                       | -                        | ٠                        | ns   |
| $t_{\rm AH}$      | Address Hold Time                    | $\Omega$                 | $\overline{\phantom{0}}$ | $\overline{\phantom{0}}$ | ns   |
| $t_{DSW}$         | Write Data Setup Time                | 40                       | $\blacksquare$           |                          | ns   |
| $t_{DHW}$         | Write Data Hold Time                 | 15                       | $\overline{\phantom{0}}$ | ٠                        | ns   |
| $t_{\rm DHR}$     | Read Data Hold Time                  | 20                       |                          |                          | ns   |
| $t_{OH}$          | <b>Output Disable Time</b>           | ٠                        | $\overline{\phantom{0}}$ | 70                       | ns   |
| $t_{ACC}$         | Access Time                          | $\blacksquare$           | $\overline{\phantom{0}}$ | 140                      | ns   |
| t <sub>pwlr</sub> | Read Low Time                        | 120                      | -                        | $\overline{\phantom{a}}$ | ns   |
| t <sub>pwLw</sub> | Write Low Time                       | 60                       | -                        | ٠                        | ns   |
| $t_{\rm PWHR}$    | Read High Time                       | 60                       | $\overline{\phantom{0}}$ |                          | ns   |
| t <sub>pwHW</sub> | Write High Time                      | 60                       | $\overline{\phantom{0}}$ |                          | ns   |
| $t_{R}$           | Rise Time                            | $\overline{\phantom{a}}$ |                          | 15                       | ns   |
| $t_{\rm F}$       | Fall Time                            | ٠                        |                          | 15                       | ns   |
| $t_{\rm CS}$      | Chip select setup time               | $\theta$                 | $\overline{\phantom{0}}$ | ٠                        | ns   |
| $t_{\rm CSH}$     | Chip select hold time to read signal | $\theta$                 | $\overline{\phantom{0}}$ | $\overline{\phantom{0}}$ | ns   |
| $t_{\rm CSF}$     | Chip select hold time                | 20                       |                          |                          | ns   |

**Figure 37 : 8080-series parallel interface characteristics (Form 1)** 

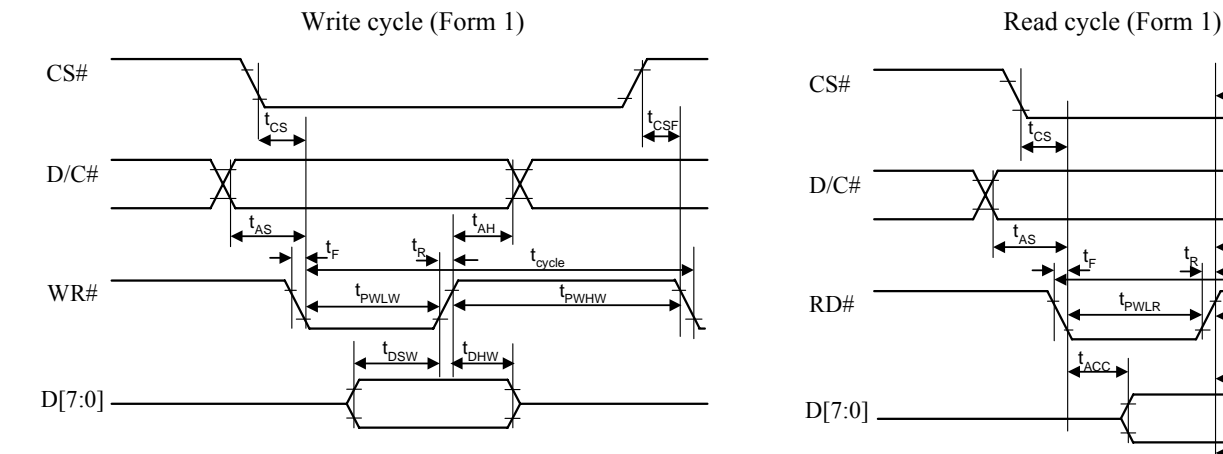

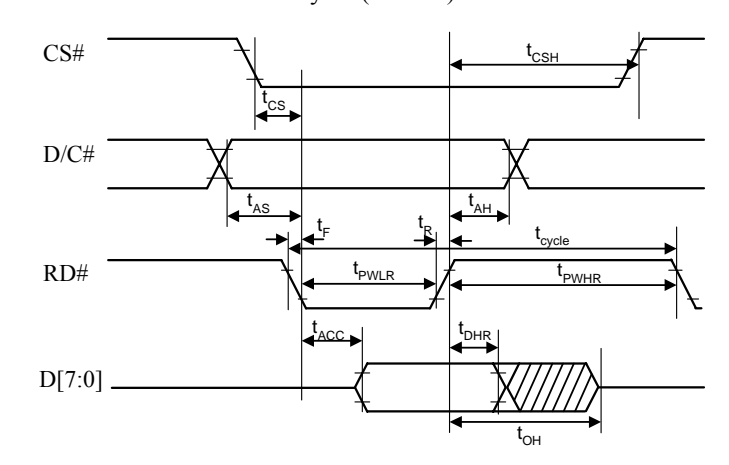

**Figure 38 : 8080-series parallel interface characteristics (Form 2)** 

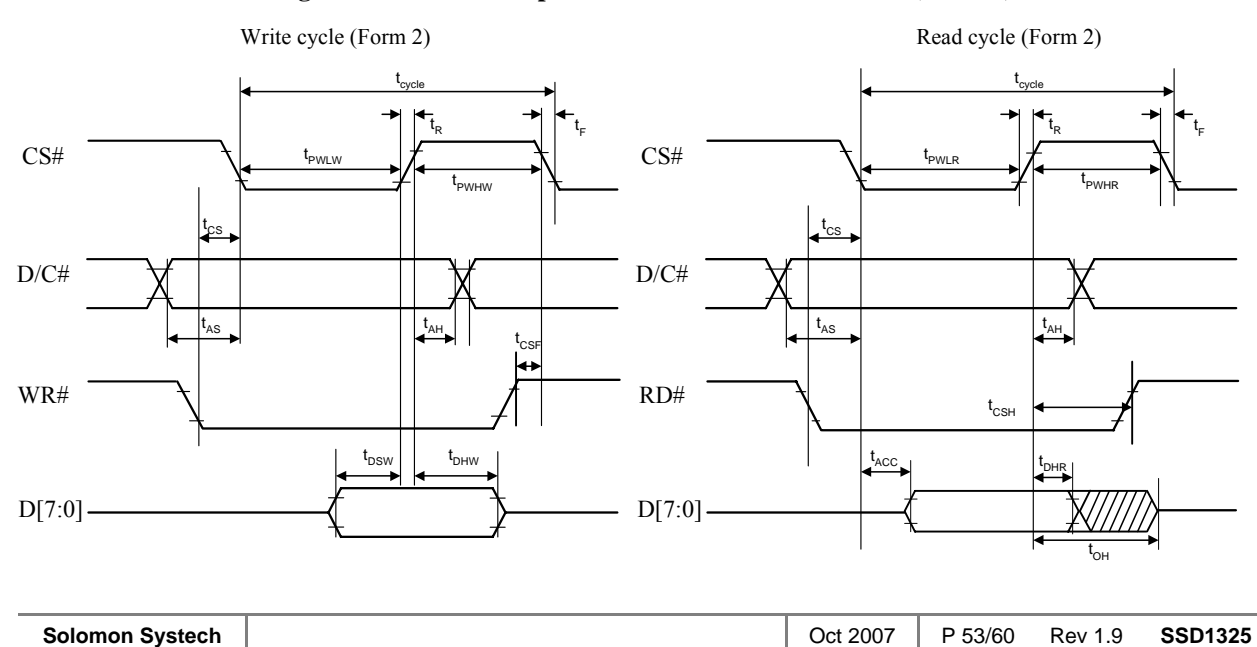

## <span id="page-53-0"></span>**Conditions:**

 $V_{DD}$  -  $V_{SS}$  = 2.4 to 3.5V  $T_A = 25^{\circ}C$ 

#### **Table 27 : Serial Interface Timing Characteristics**

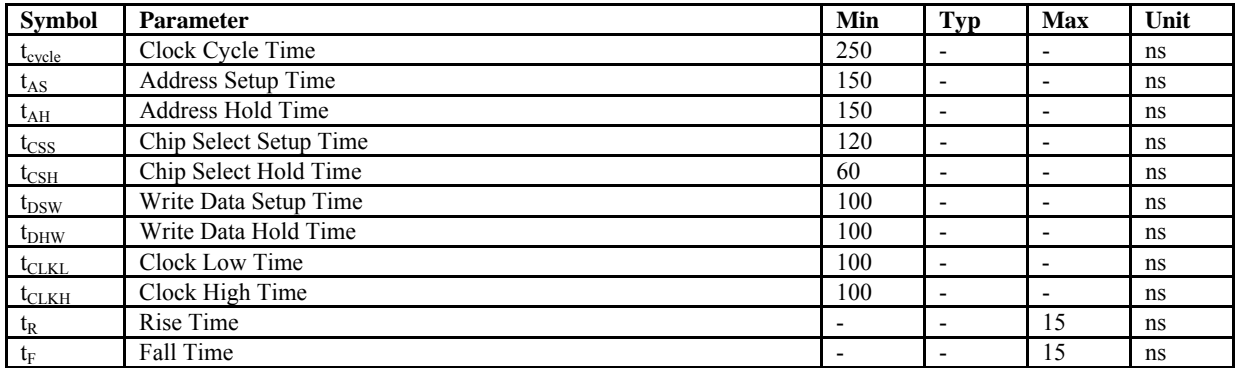

#### **Figure 39 : Serial Interface Characteristics**

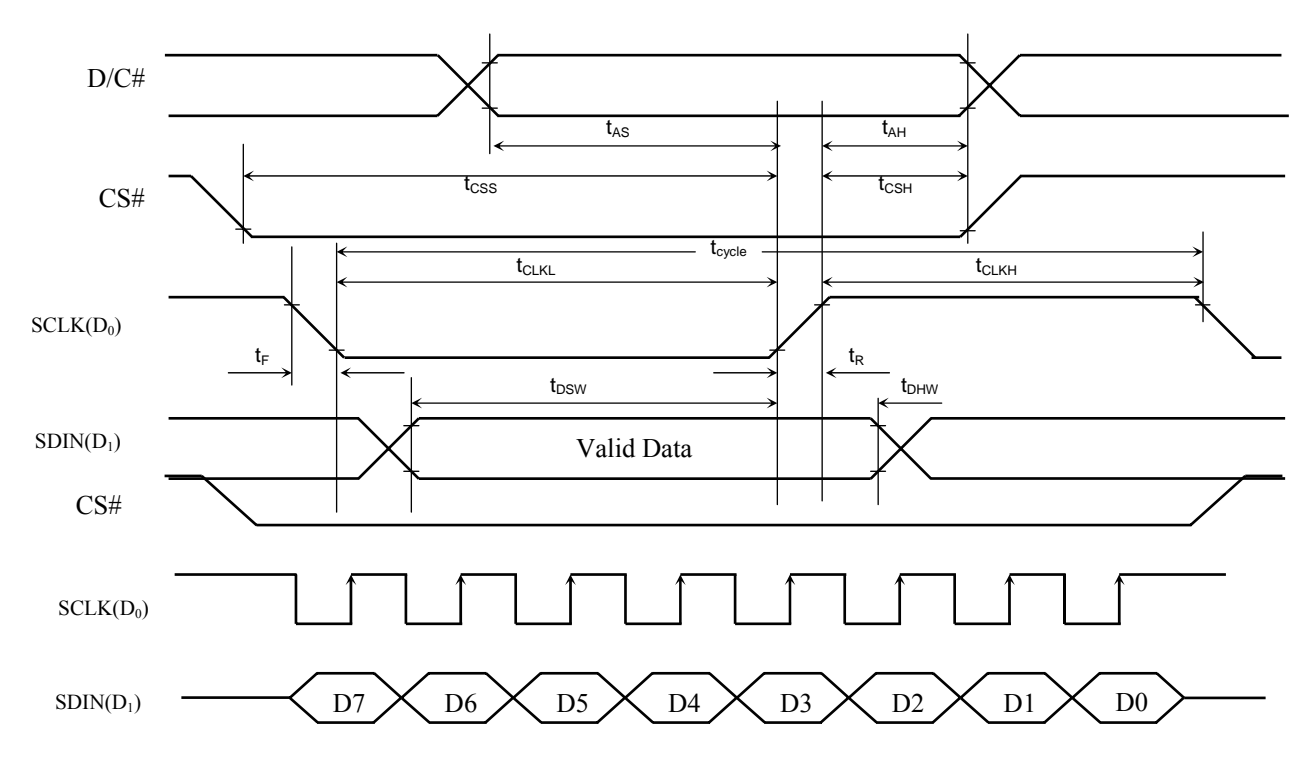

## <span id="page-54-0"></span>**14 APPLICATION EXAMPLES**

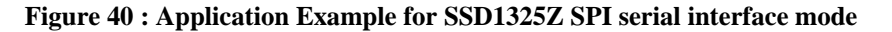

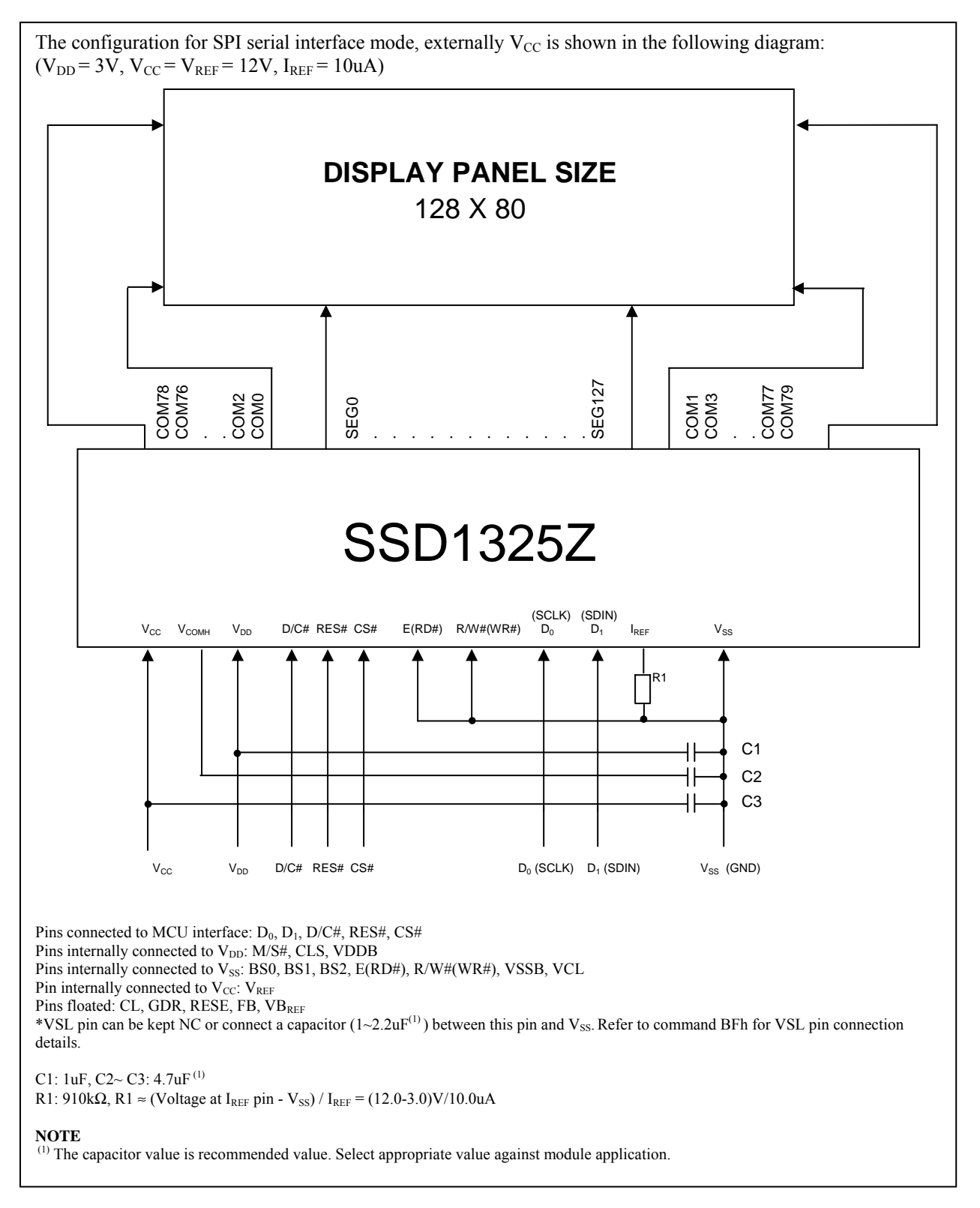

<span id="page-55-0"></span>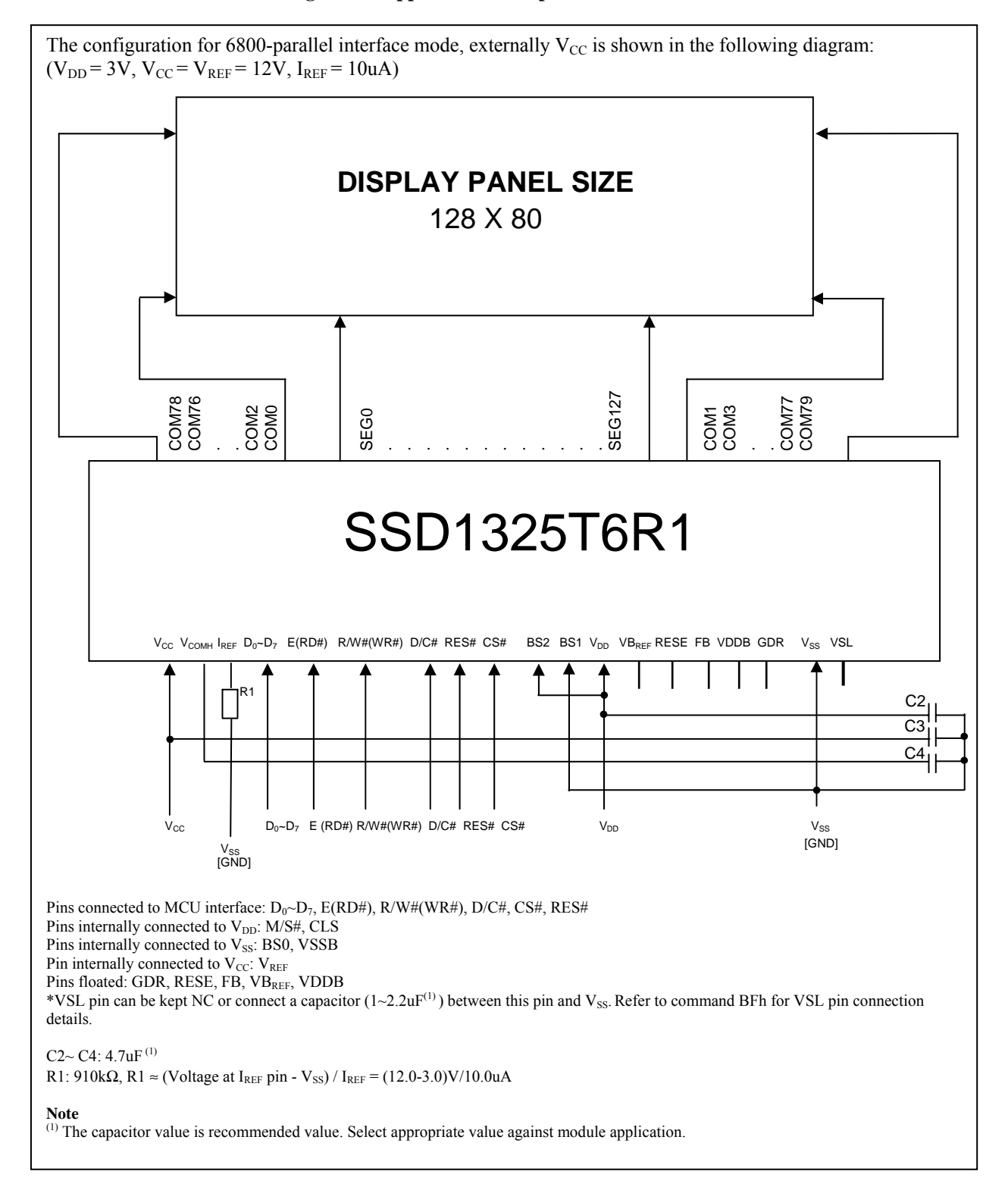

#### **Figure 41: Application Example for SSD1325T6R1**

## <span id="page-56-0"></span>**15 PACKAGE INFORMATION**

## **15.1 SSD1325Z Die Tray Information**

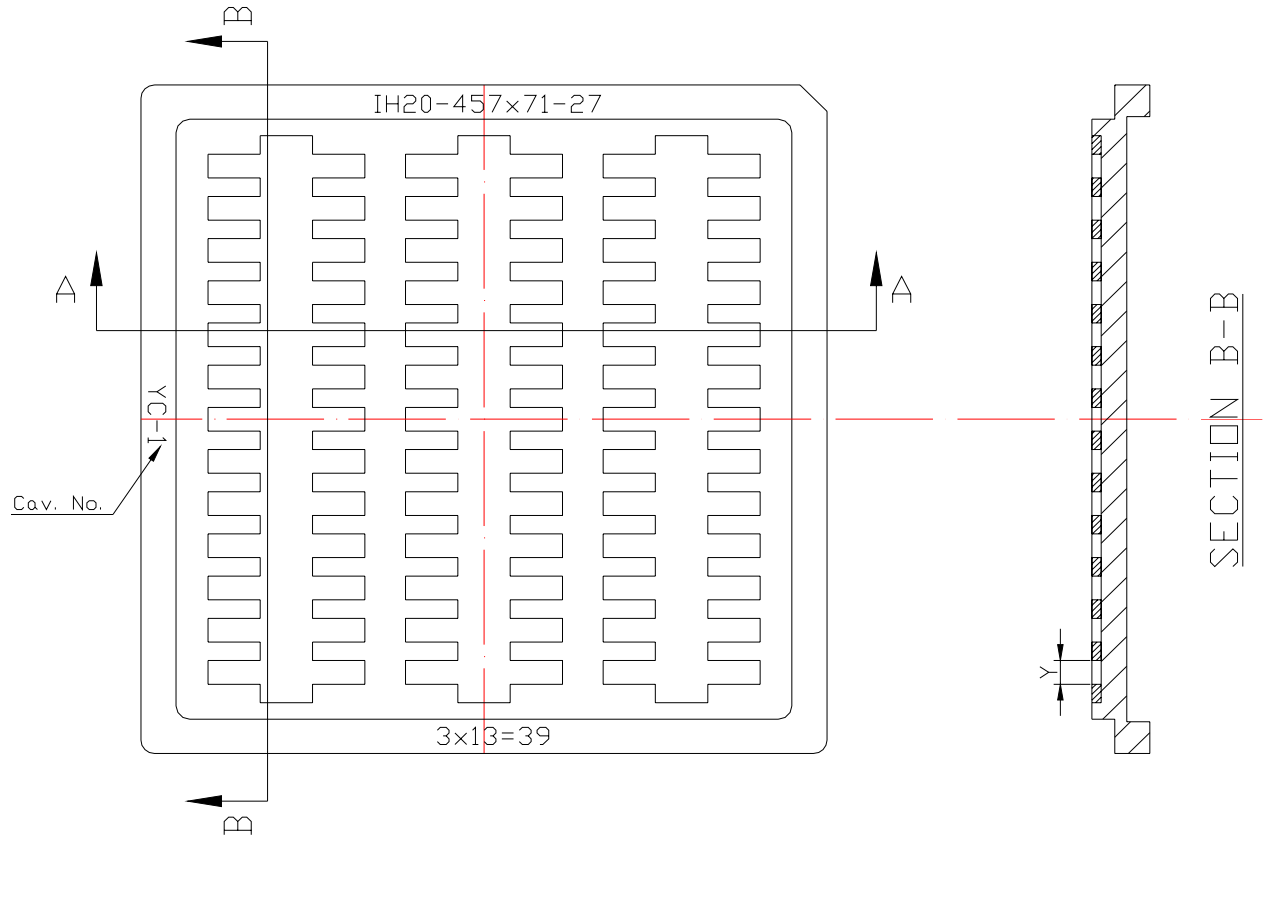

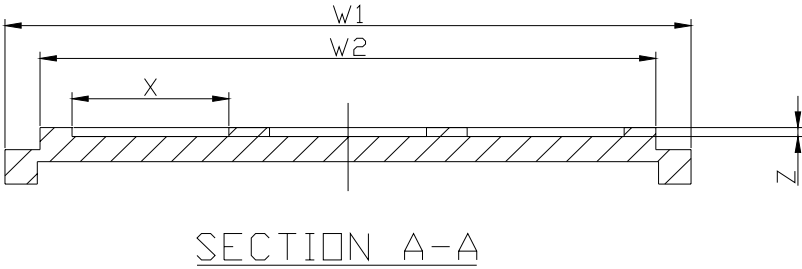

**Figure 42 : SSD1325Z Die Tray Drawing** 

#### **Table 28 : SSD1325Z Die Tray Dimensions**

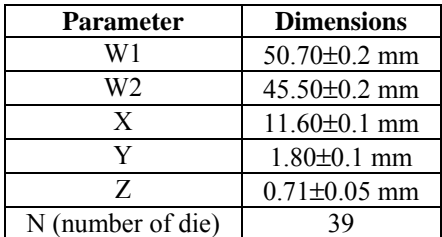

### **Remark**

- 1. Depth of text: Max. 0.1mm
- 2. Tray material: ABS
- 3. Tray color code: Black
- 4. Surface resistance  $10^9 \sim 10^{11} \Omega$
- 5. Tray warpage: Max 0.10mm
- 6. Unspecifier dim's tolerance:  $\pm 0.15$ mm
- 7. Pocket size: 13.56 x 1.65 x 0.61mm

## <span id="page-57-0"></span>**15.2 SSD1325T6R1 Detail Dimension**

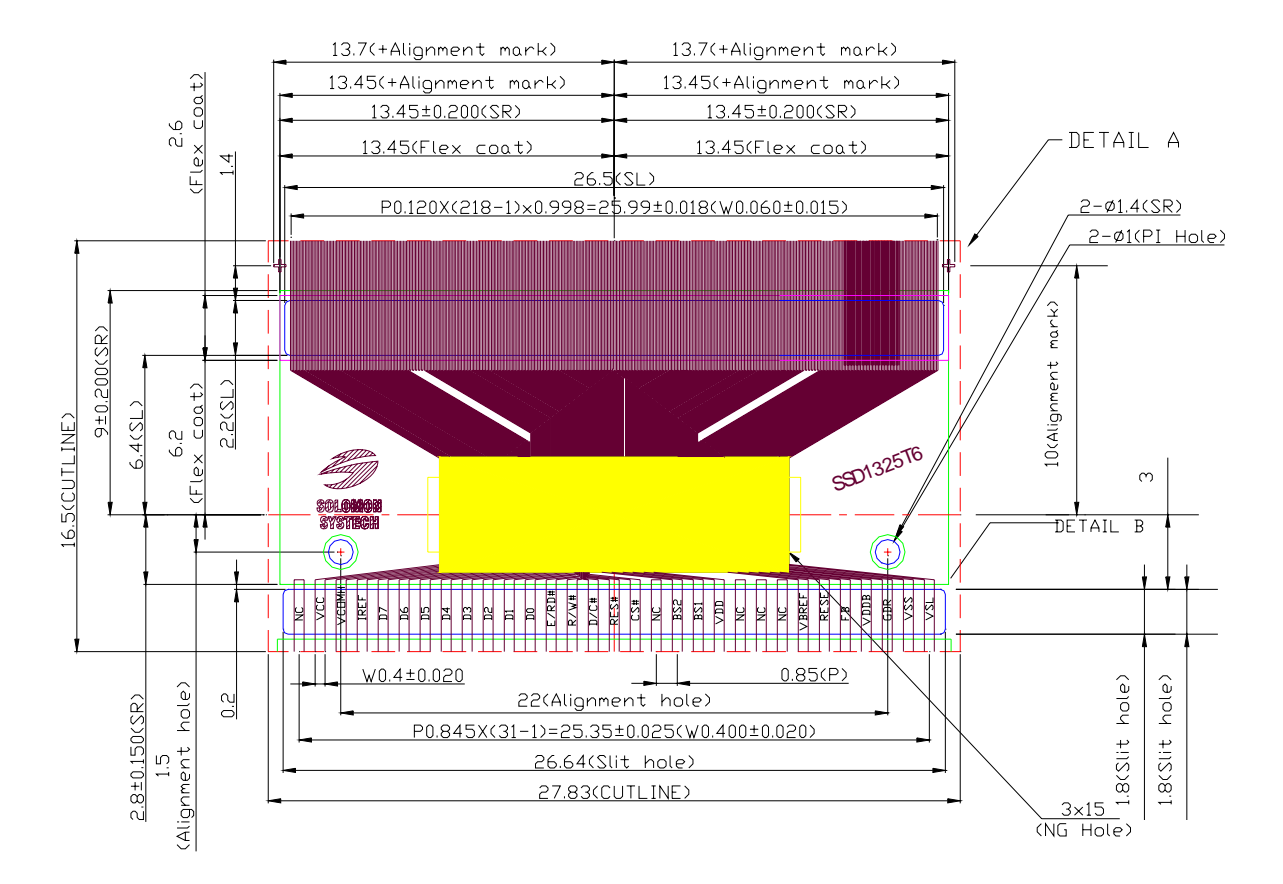

#### **Figure 43 : SSD1325T6R1 Detail Dimension**

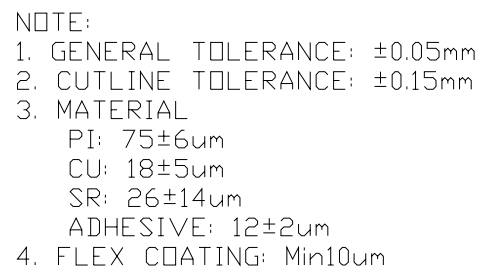

5. SN PLATING: 0.20±0.05um<br>6. TAPSITE: 4 SPH, 19.00mm

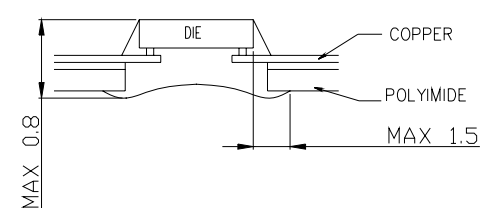

## MIRROR DESIGN

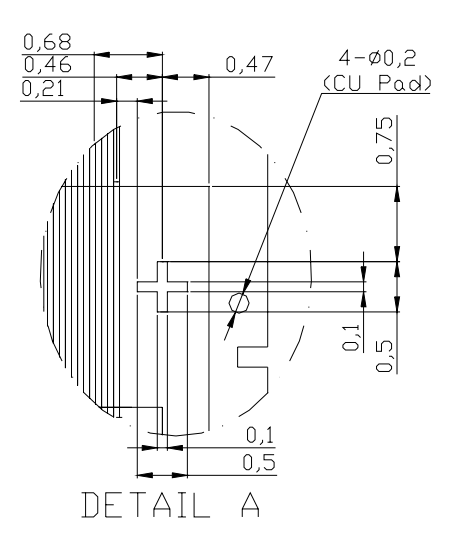

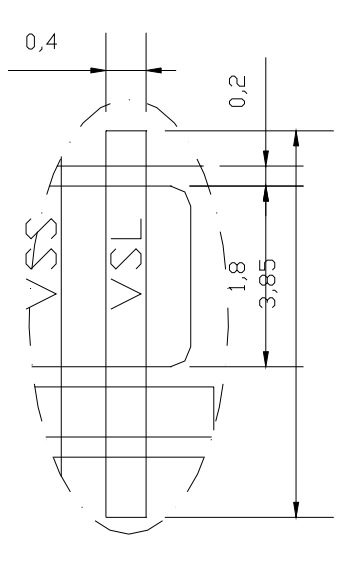

DETAIL B

Solomon Systech reserves the right to make changes without further notice to any products herein. Solomon Systech makes no warranty, representation or guarantee regarding the suitability of its products for any particular purpose, nor does Solomon Systech assume any liability arising out of the application or use of any product or circuit, and specifically disclaims any and all liability, including without limitation consequential or incidental damages. "Typical" parameters can and do vary in different applications. All operating parameters, including "Typicals" must be validated for each customer application by customer's technical experts. Solomon Systech does not convey any license under its patent rights nor the rights of others. Solomon Systech products are not designed, intended, or authorized for use as components in systems intended for surgical implant into the body, or other applications intended to support or sustain life, or for any other application in which the failure of the Solomon Systech product could create a situation where personal injury or death may occur. Should Buyer purchase or use Solomon Systech products for any such unintended or unauthorized application, Buyer shall indemnify and hold Solomon Systech and its offices, employees, subsidiaries, affiliates, and distributors harmless against all claims, costs, damages, and expenses, and reasonable attorney fees arising out of, directly or indirectly, any claim of personal injury or death associated with such unintended or unauthorized use, even if such claim alleges that Solomon Systech was negligent regarding the design or manufacture of the part.

All Solomon Systech Products complied with six (6) hazardous substances limitation requirement per European Union (EU) "Restriction of Hazardous Substance (RoHS) Directive (2002/95/EC)" and China standard "电子信息产品污染控制标识要求 (SJ/T11364-2006)" with control Marking Symbol  $\bigodot$ . Hazardous Substances test report is available upon requested.

*http://www.solomon-systech.com*